# LEI<br>PAULO<br>GUSTAVO

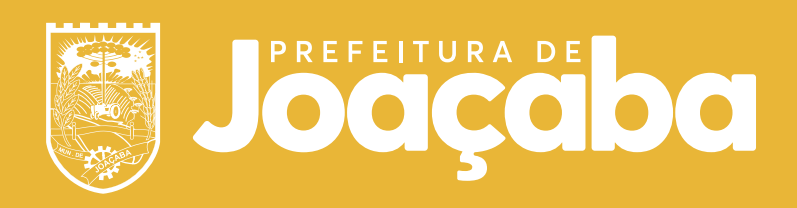

MINISTÉRIO DA CULTURA

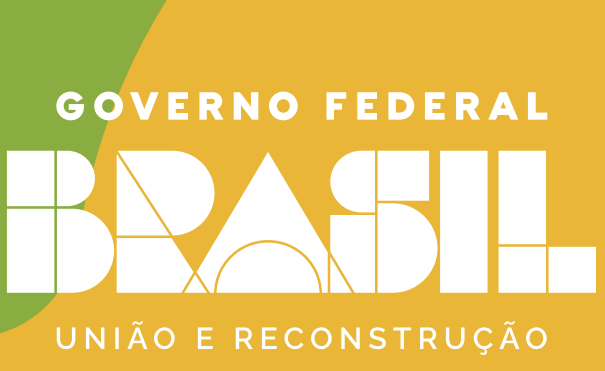

# Como se inscrever

# **Cadastro** Fly Protocolo

**Crie sua conta caso ainda não tenha cadastro no Fly Protocolo**

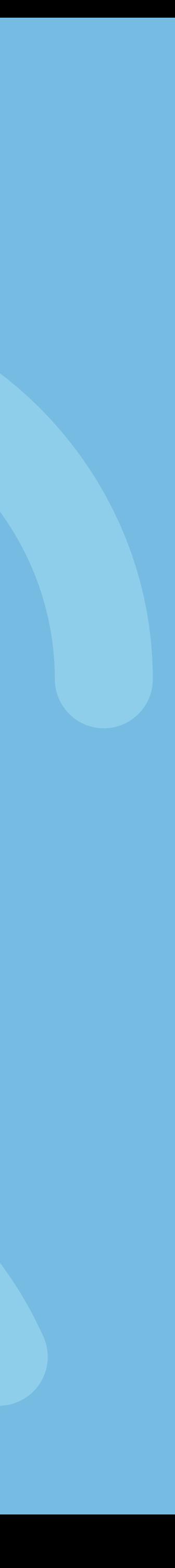

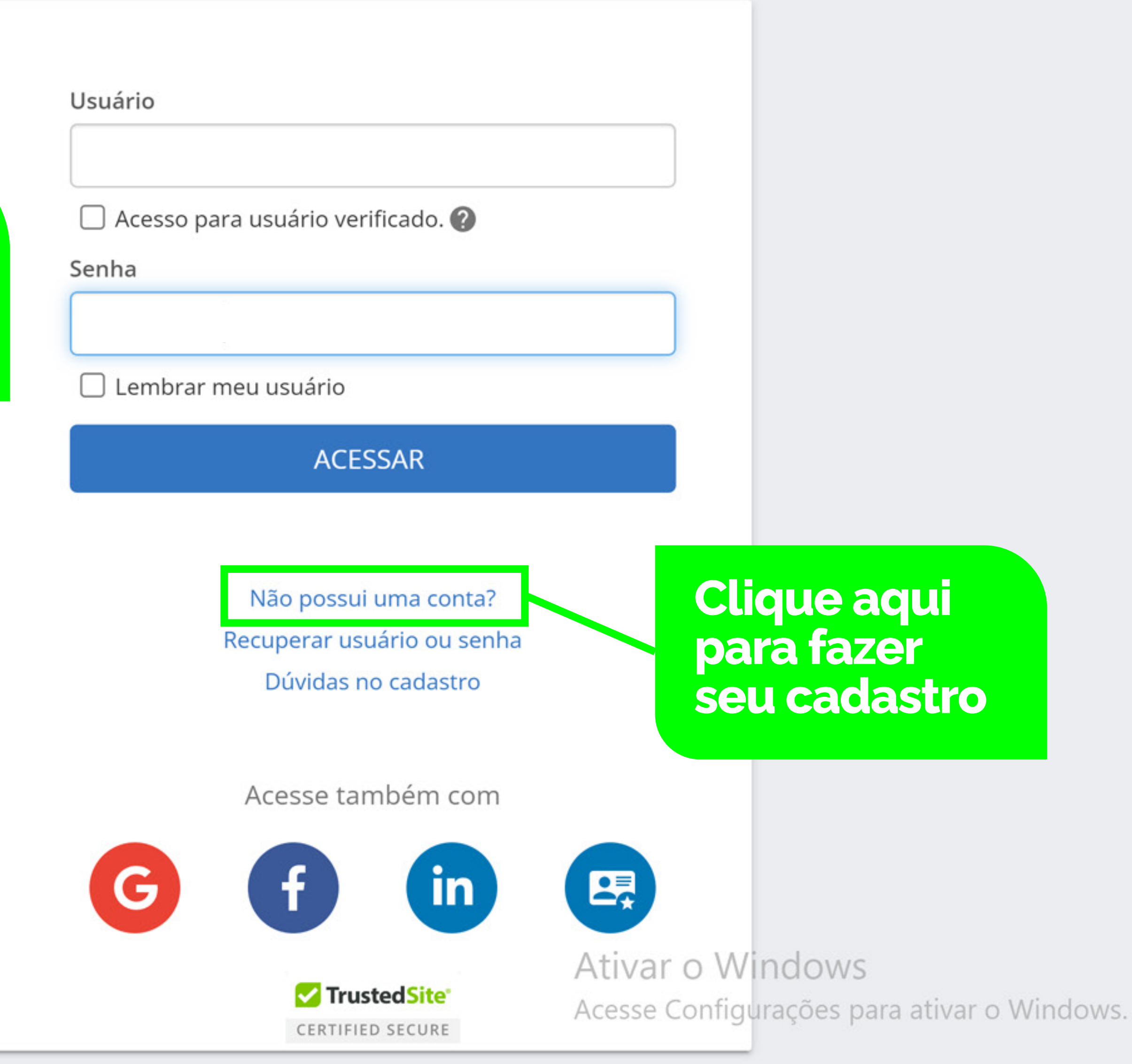

## **Crie sua conta caso ainda não tenha cadastro no Fly Protocolo**

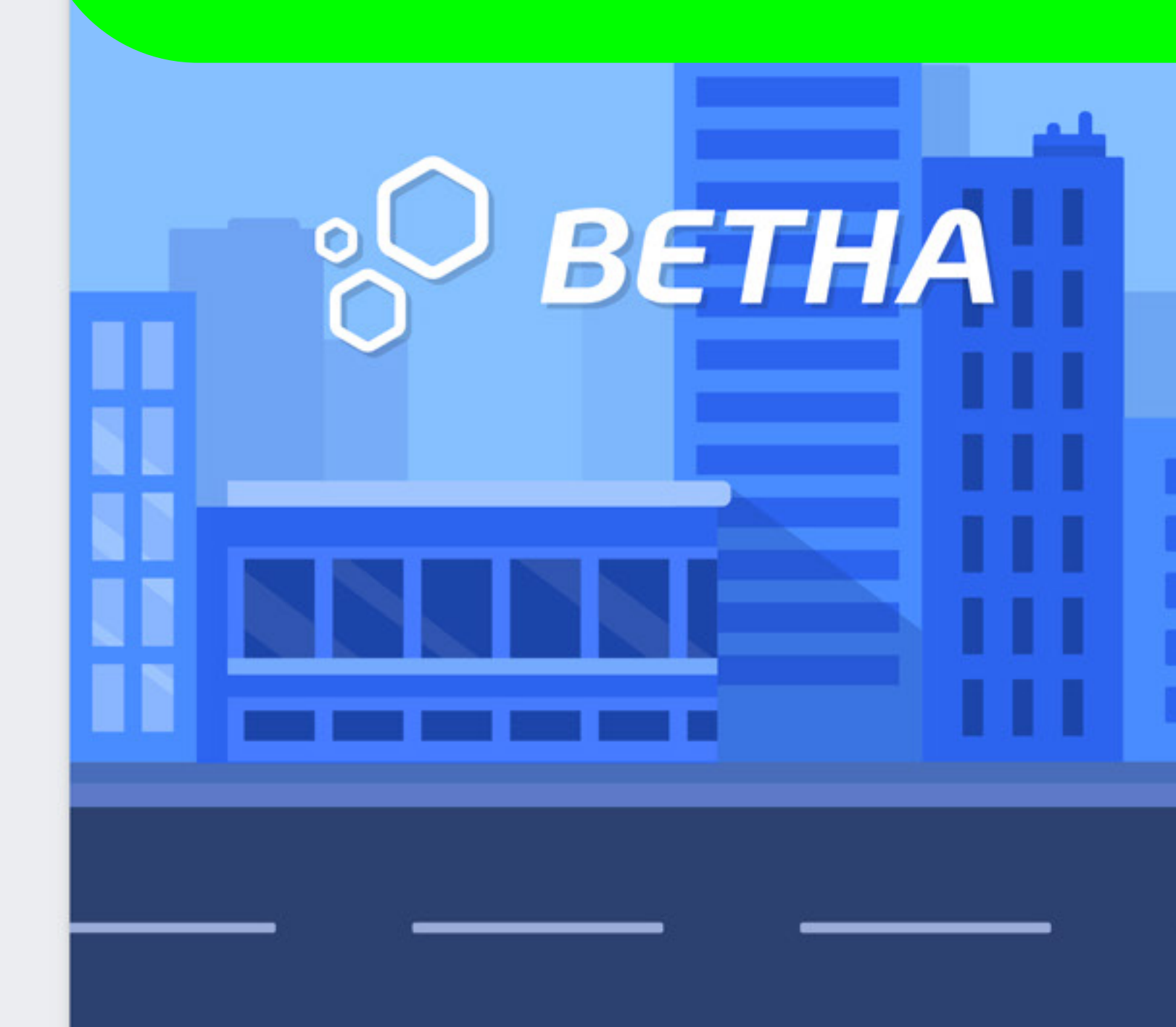

#### Central Do Usuário

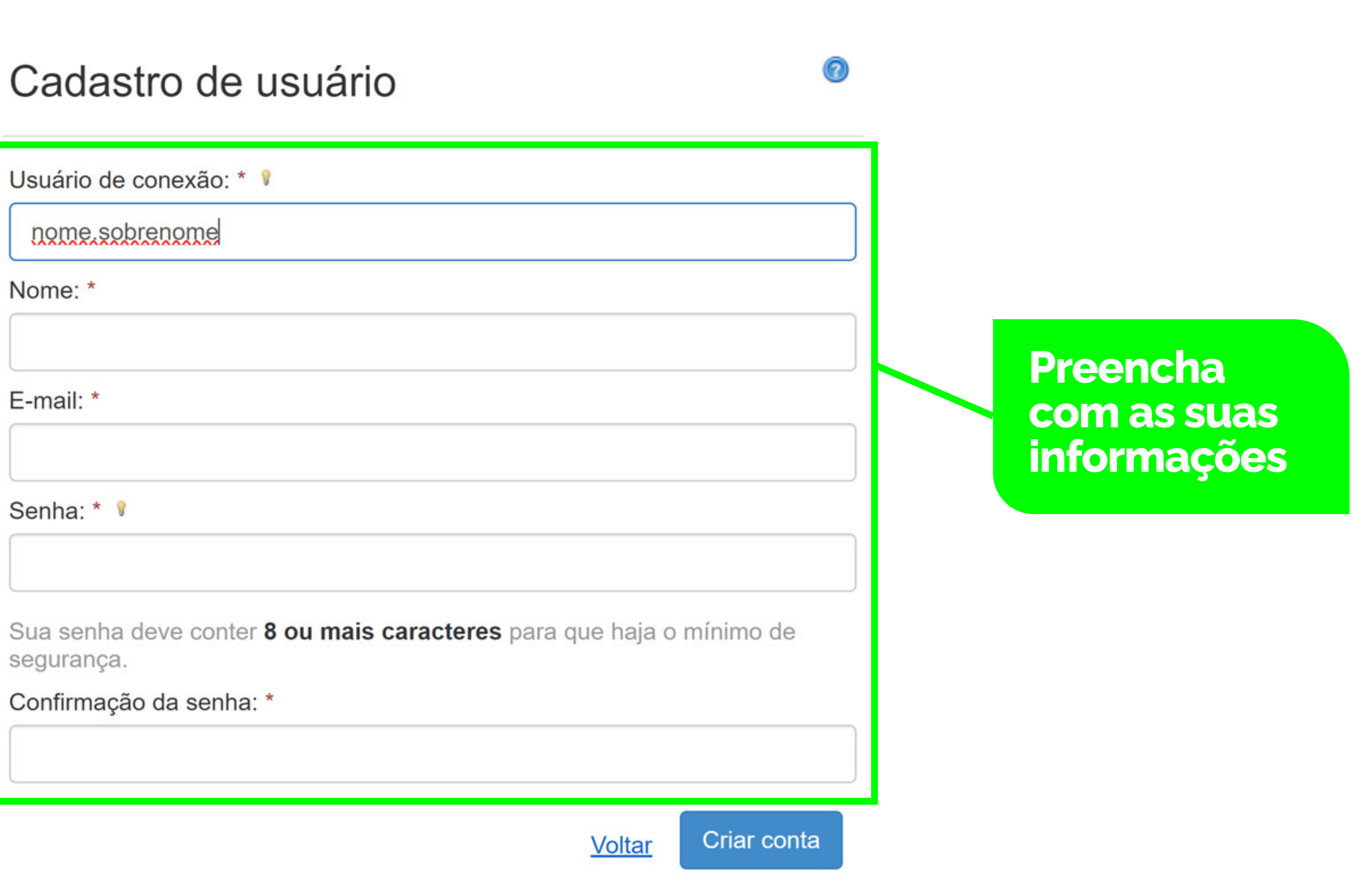

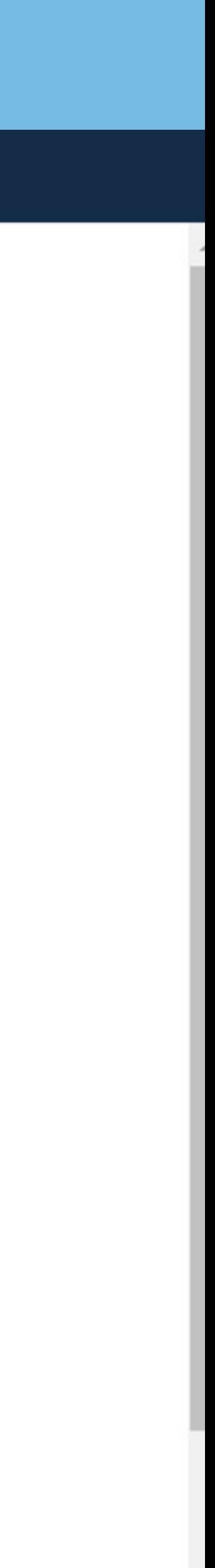

#### Central Do Usuário

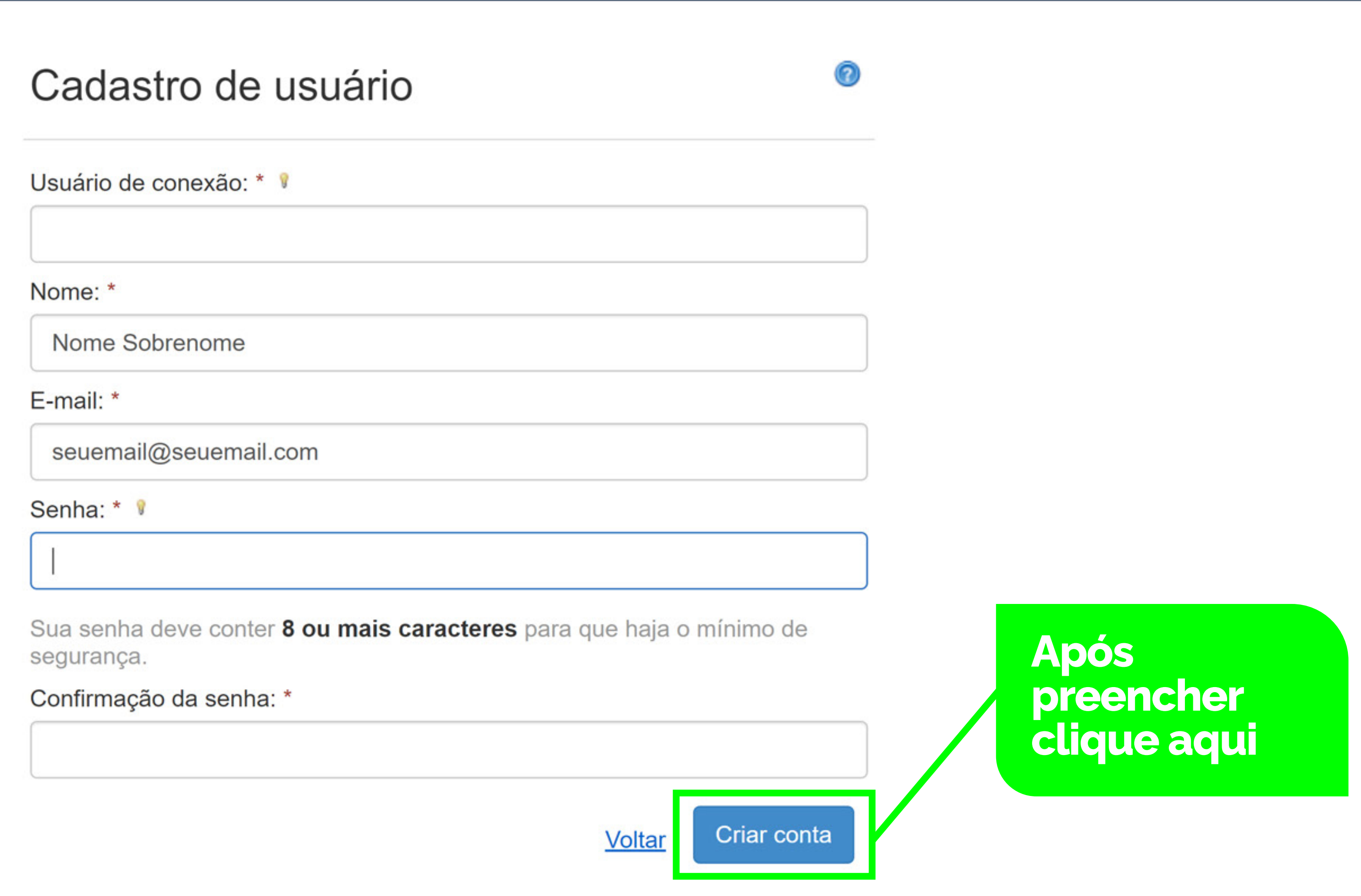

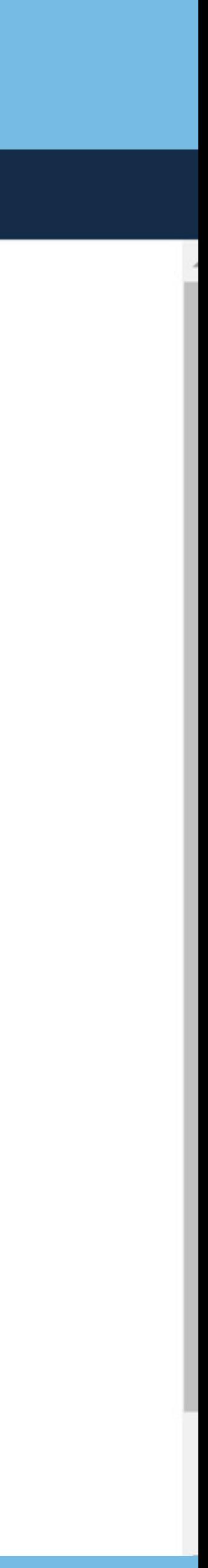

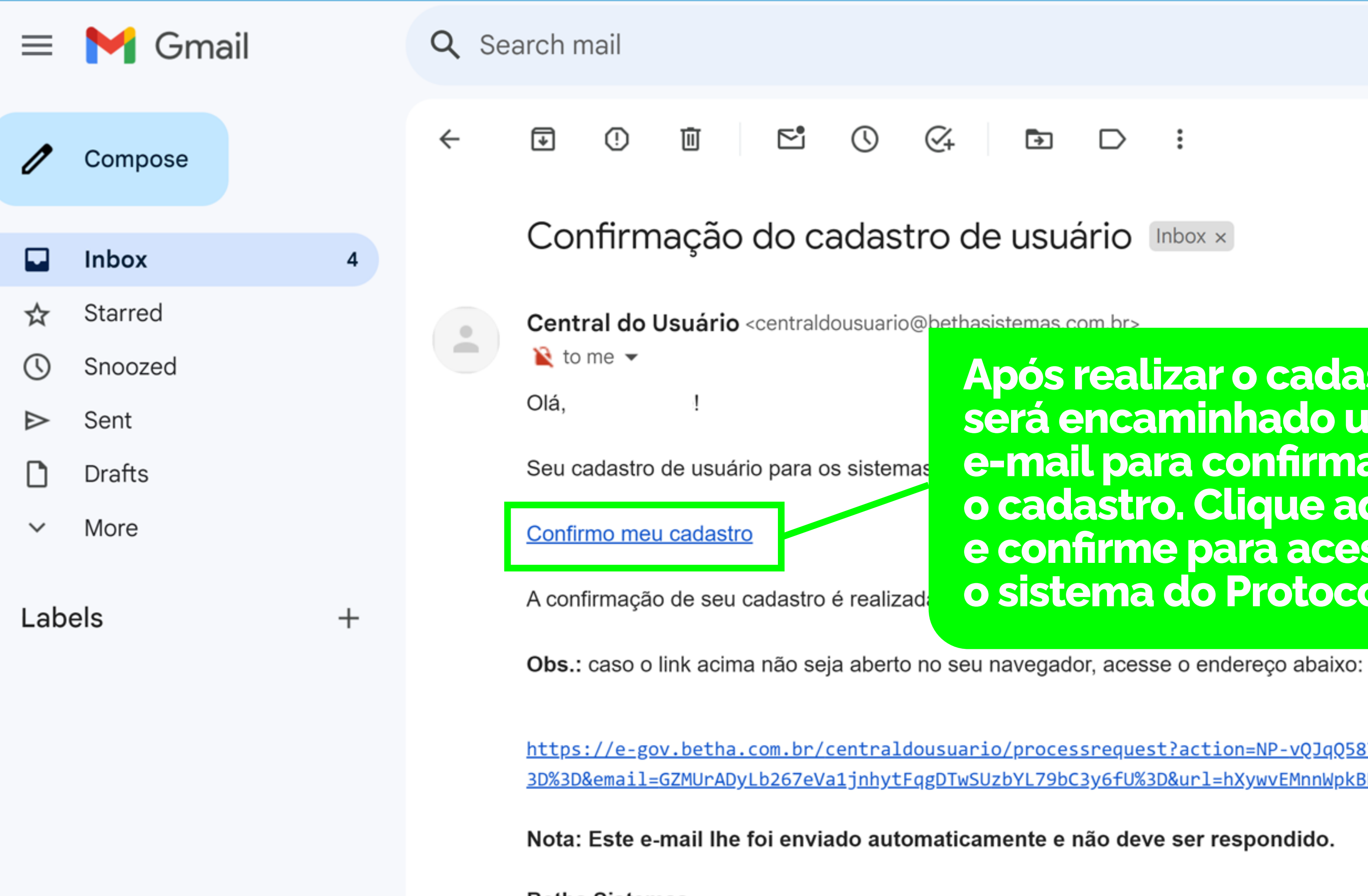

**Betha Sistemas** www.betha.com.br

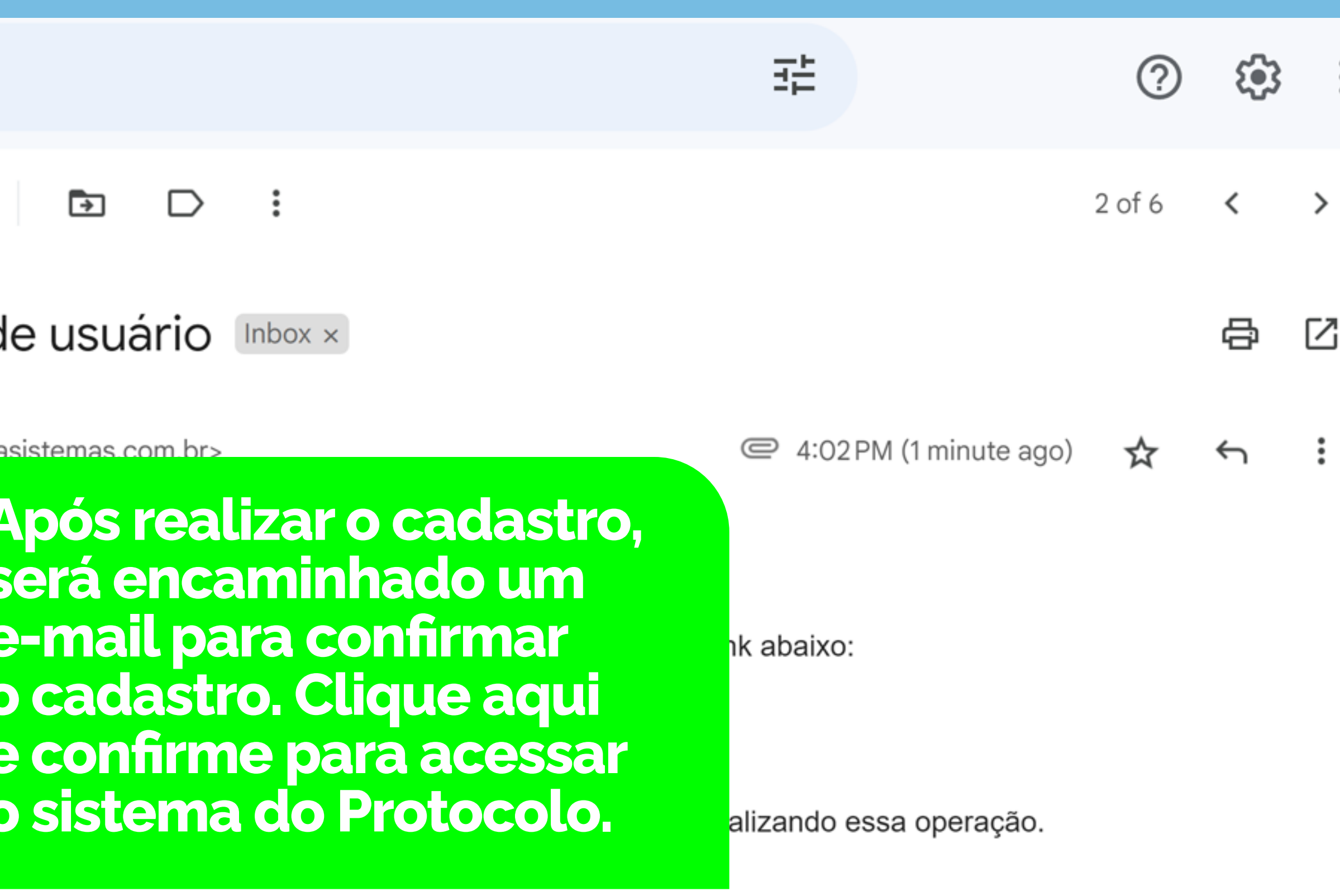

 $\mathbb{C}\!$ 

https://e-gov.betha.com.br/centraldousuario/processrequest?action=NP-vQJqQ5876UncXcMjM0Q%3D%3D&user=AoQ5exmLMsd6wuTo7g778w% 3D%3D&email=GZMUrADyLb267eVa1jnhytFqgDTwSUzbYL79bC3y6fU%3D&url=hXywvEMnnWpkBKcDLKrHqvcIGIYklU5P9QVX0ulF49o=

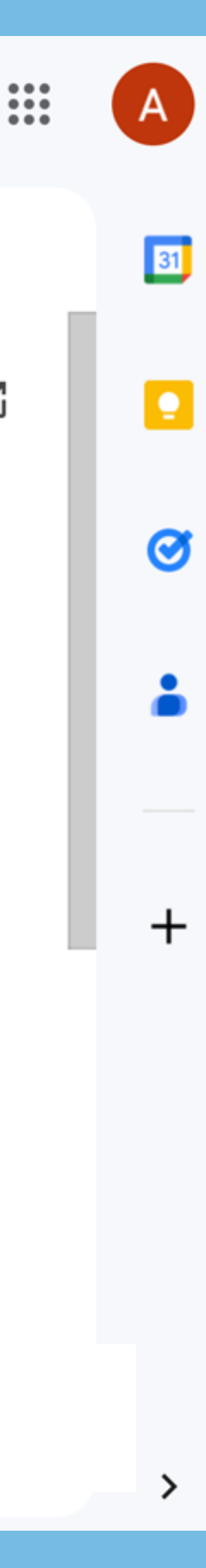

# **Inscrição** Fly Protocolo

**Faça a sua inscrição no Fly Protocolo online ou presencial na Prefeitura**

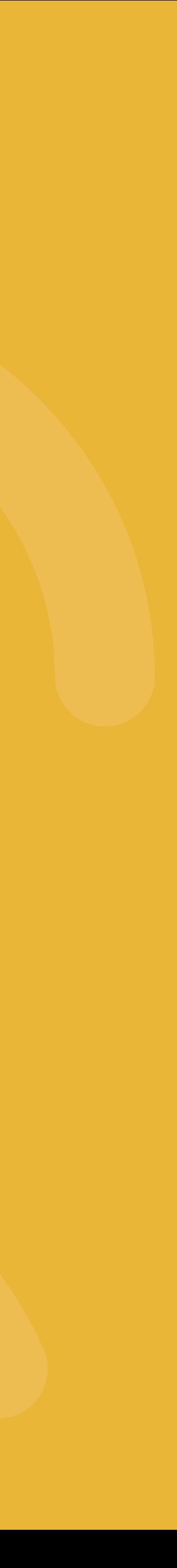

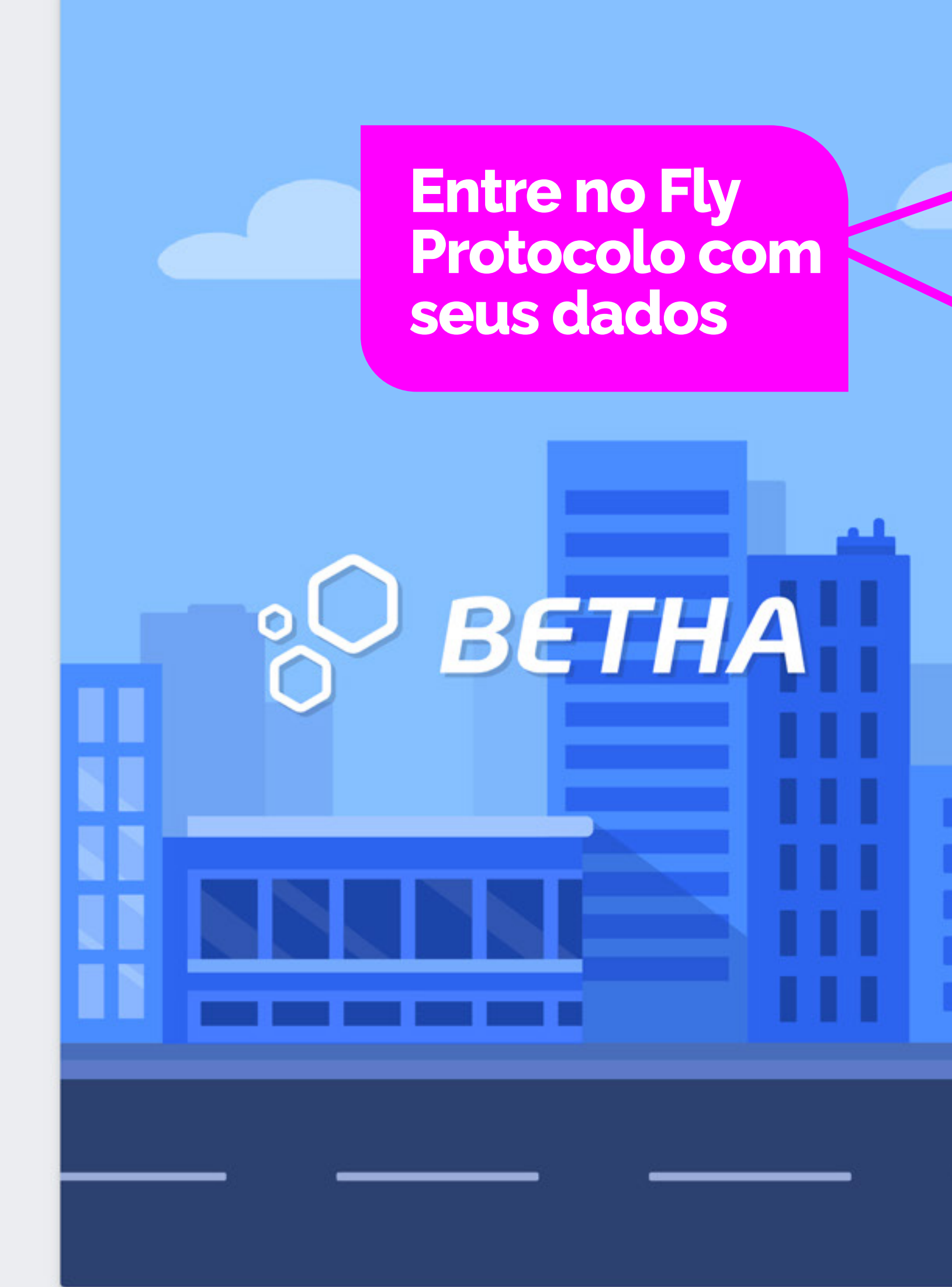

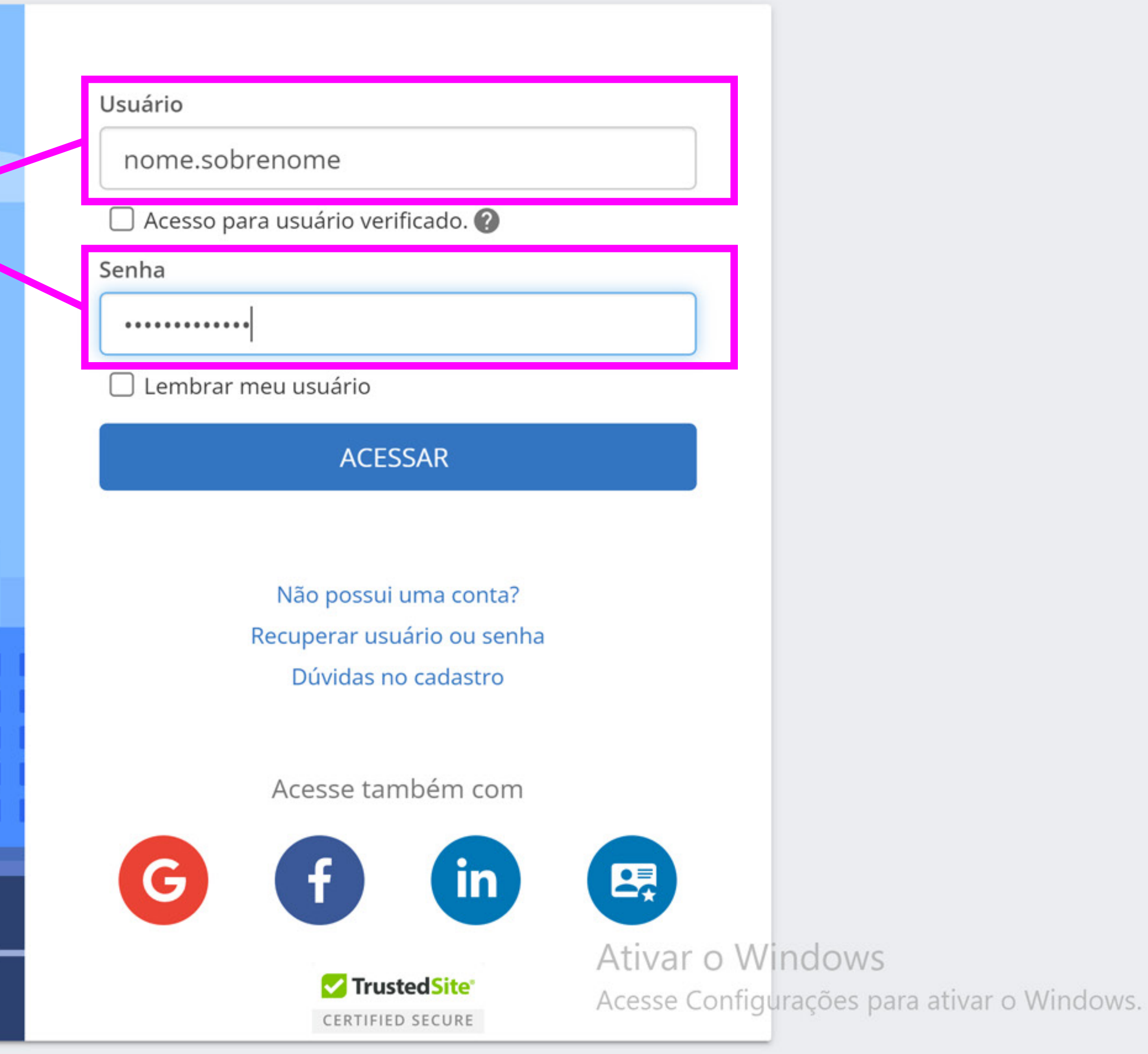

## <sup>O</sup> BETHA & PROTOCOLO

#### Gestão de processos

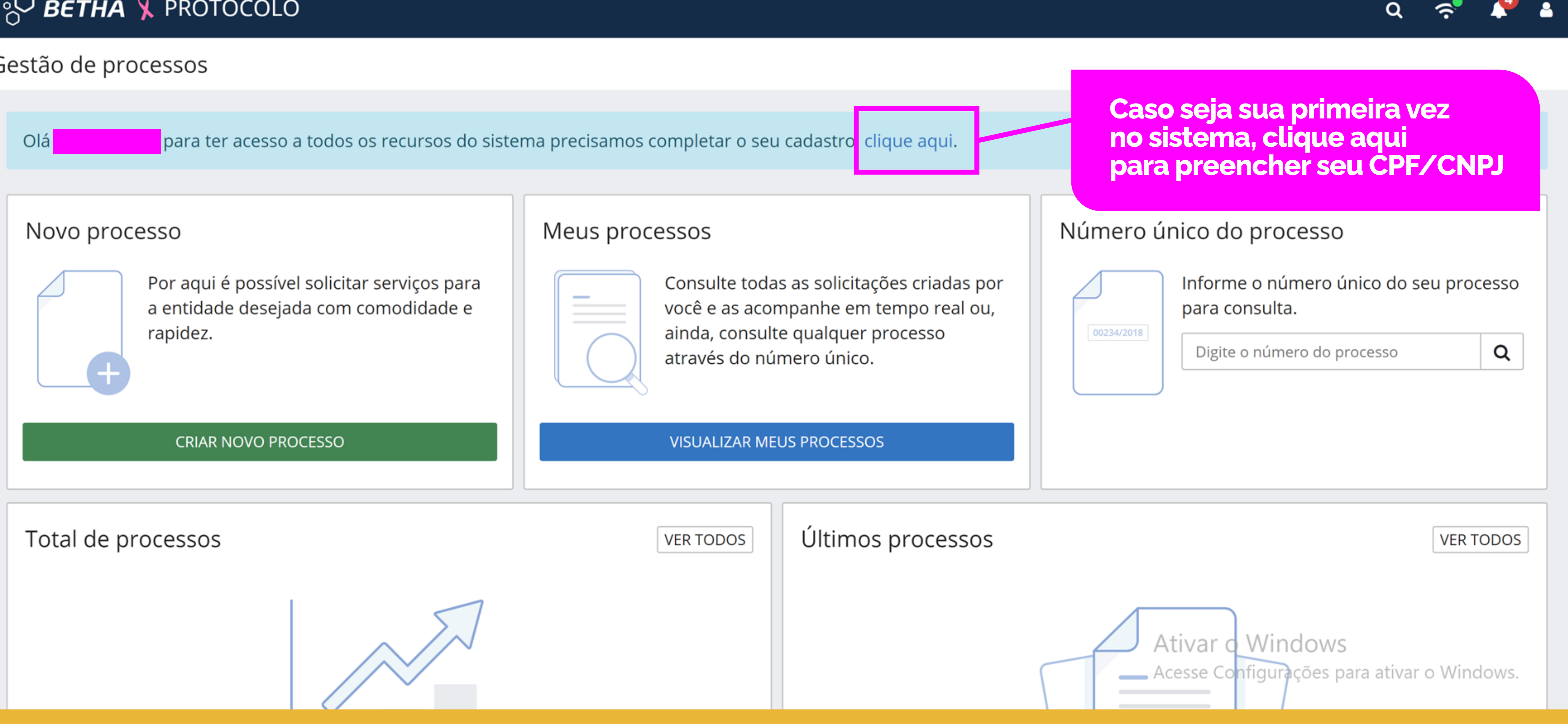

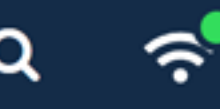

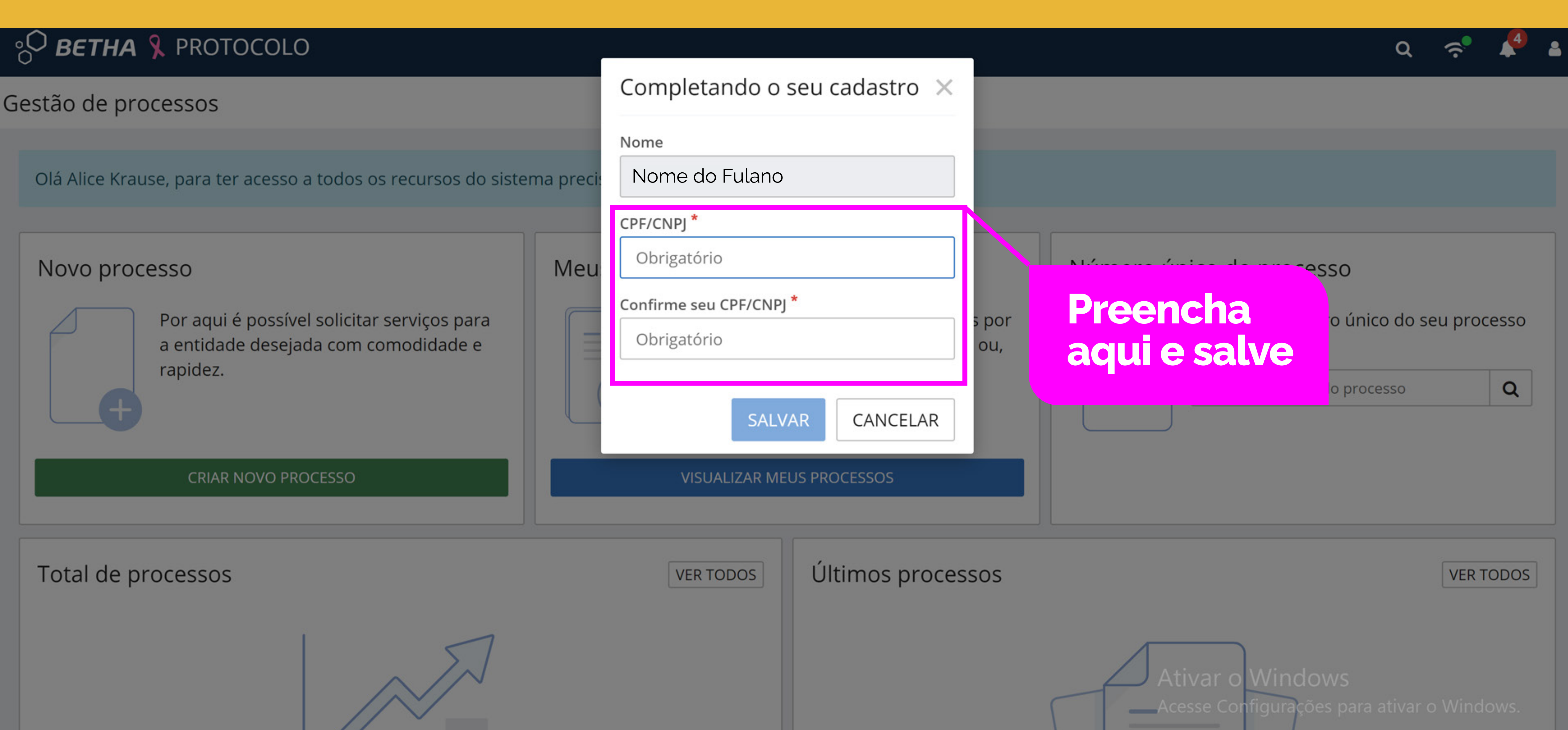

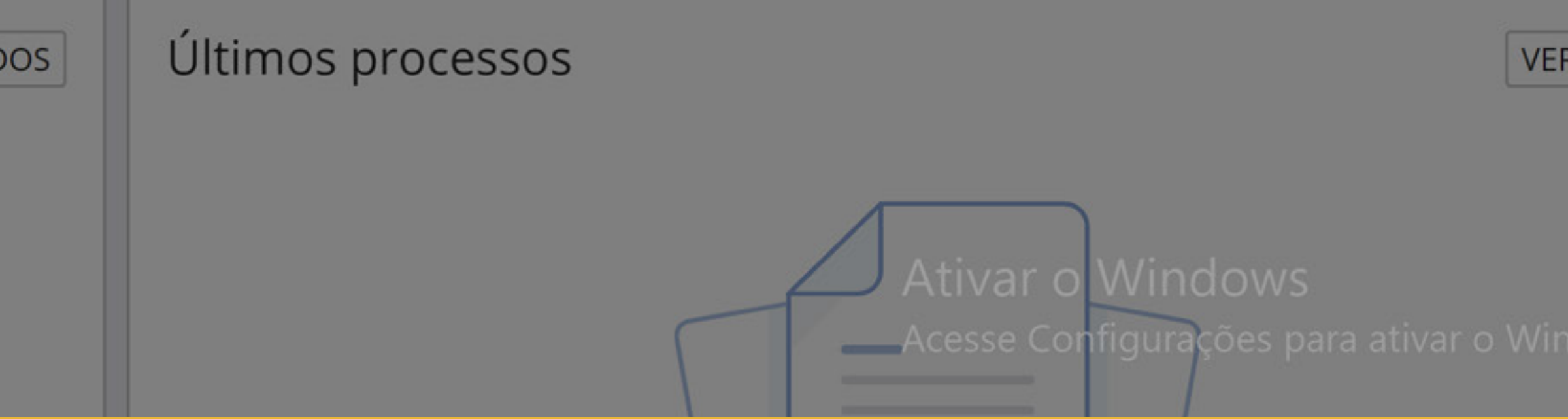

## <sup>80</sup> BETHA & PROTOCOLO

#### Gestão de processos

#### Novo processo

Por aqui é possível solicitar serviços para a entidade desejada com comodidade e rapidez.

#### **CRIAR NOVO PROCESSO**

#### Meus processos

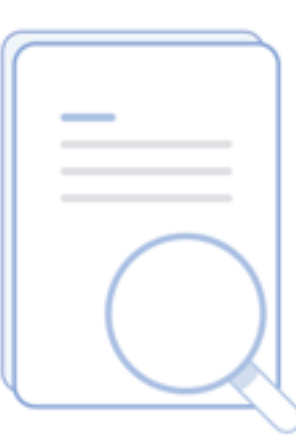

Após concluído o cadastro, ou caso<br>você já tenha o seu cadastro, para realizar o protocolo da inscrição, clique aqui em "Criar novo processo"

Total de processos

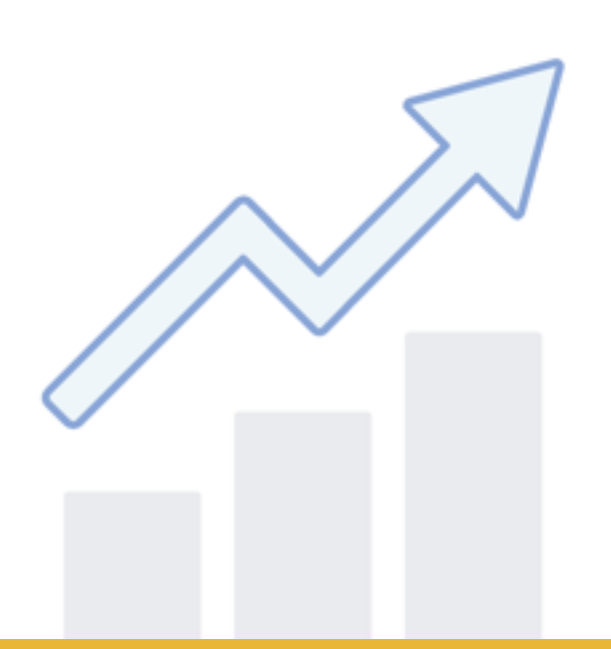

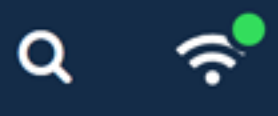

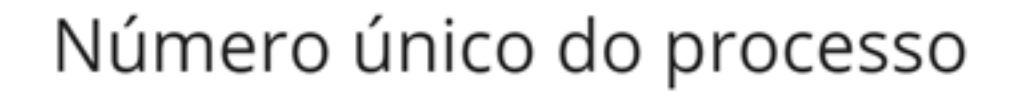

Consulte todas as solicitações criadas por você e as acompanhe em tempo real ou, ainda, consulte qualquer processo através do número único.

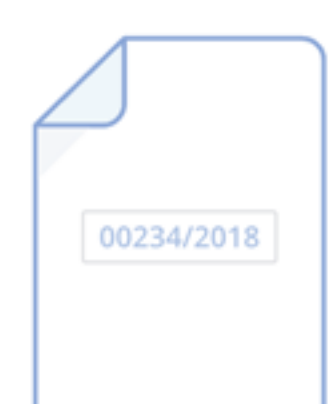

Informe o número único do seu processo para consulta.

Digite o número do processo

Ativar o Windows<br>Ativarição gravada com sucesso.<br>Acesse Configurações para ativar o Windows.

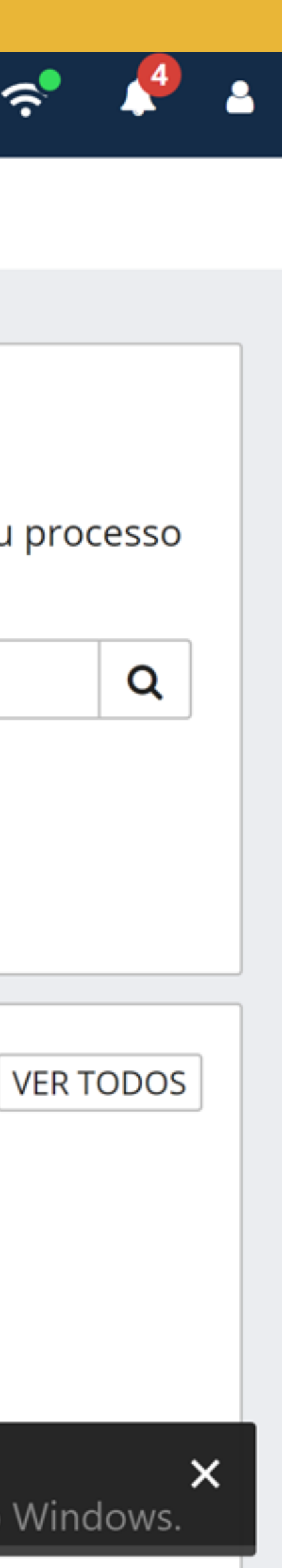

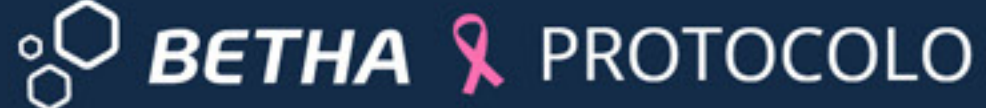

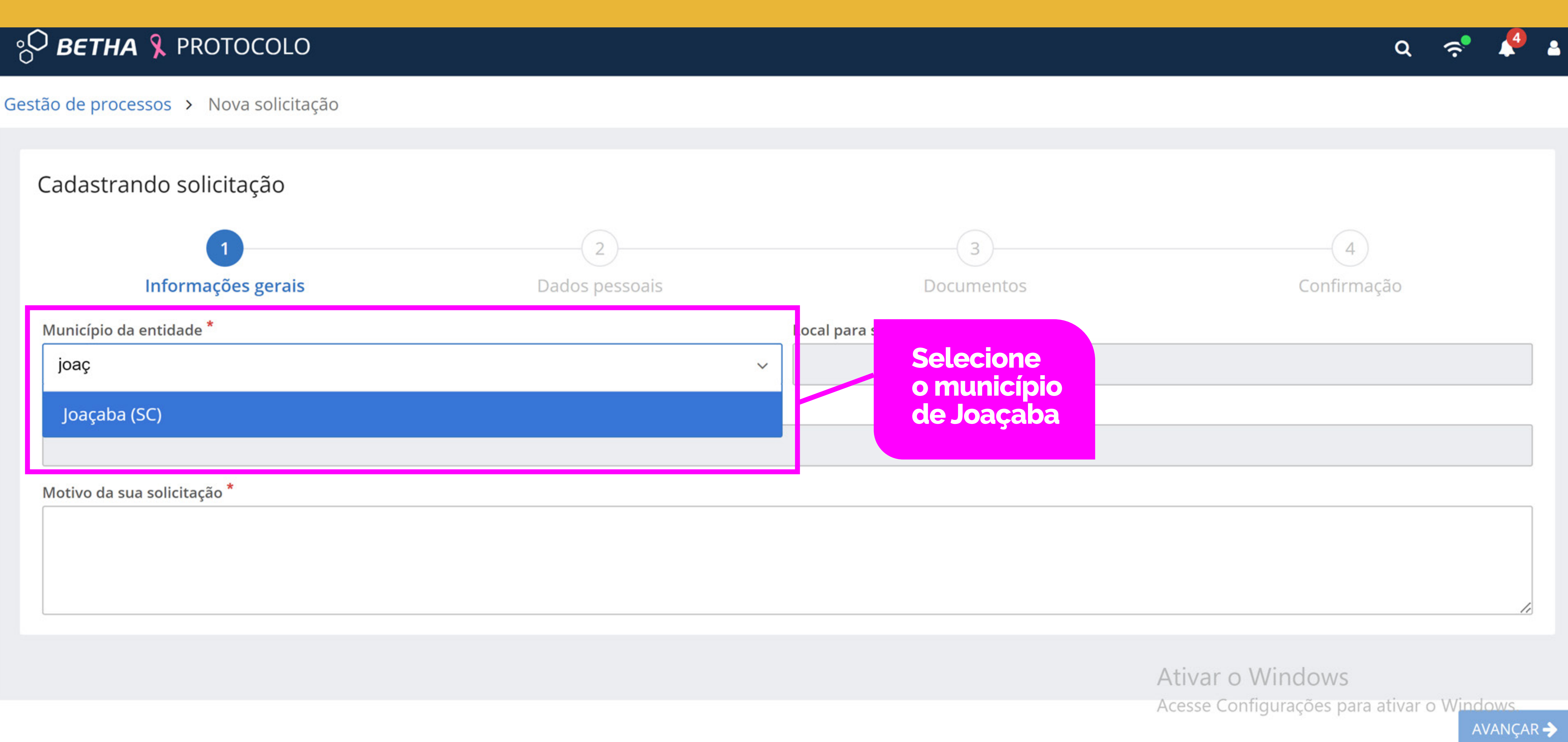

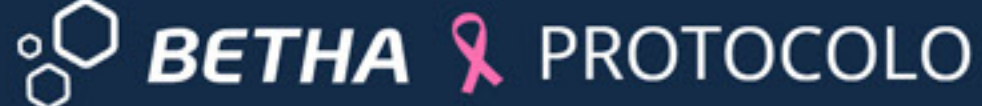

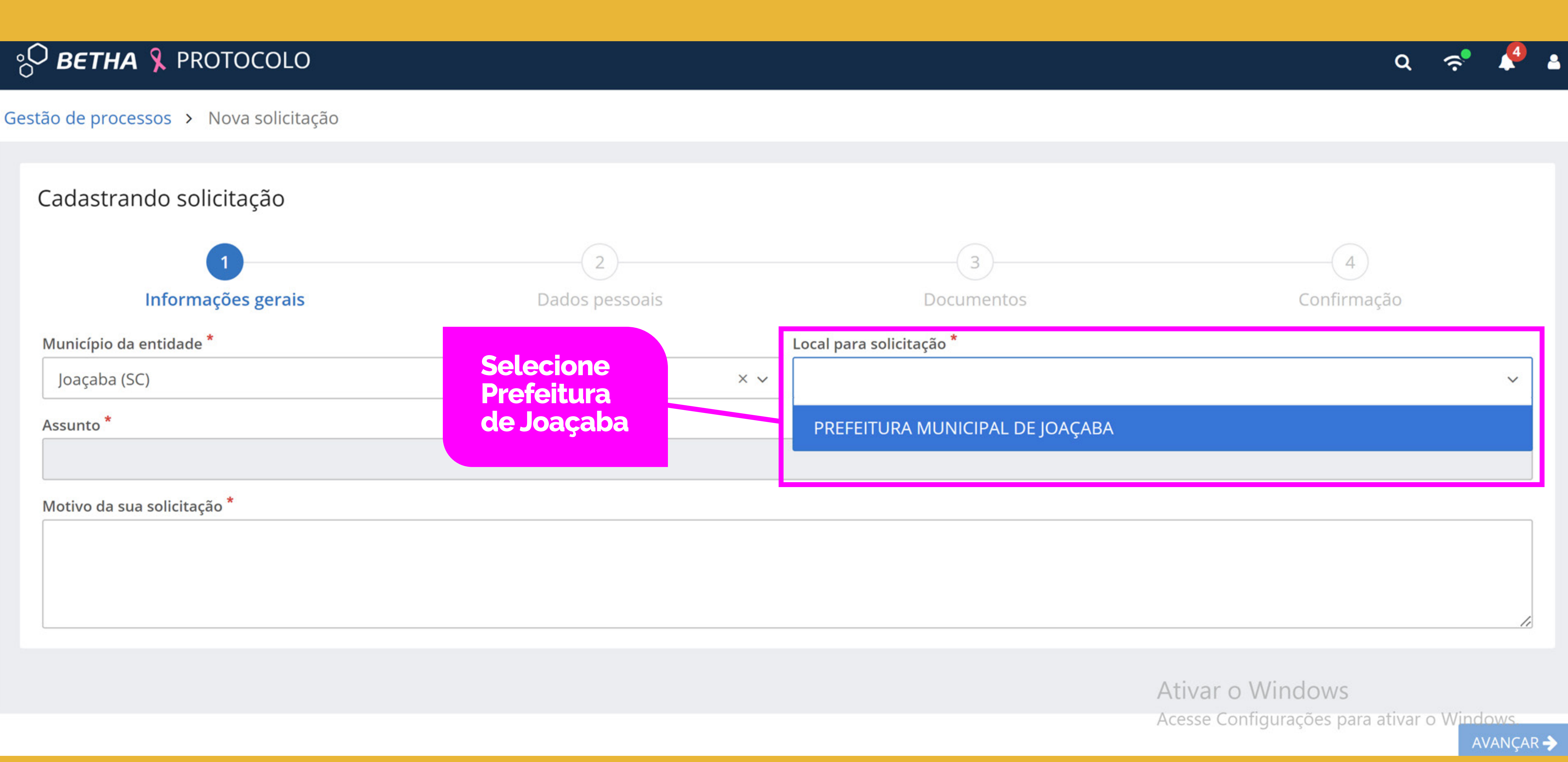

## 8O BETHA & PROTOCOLO

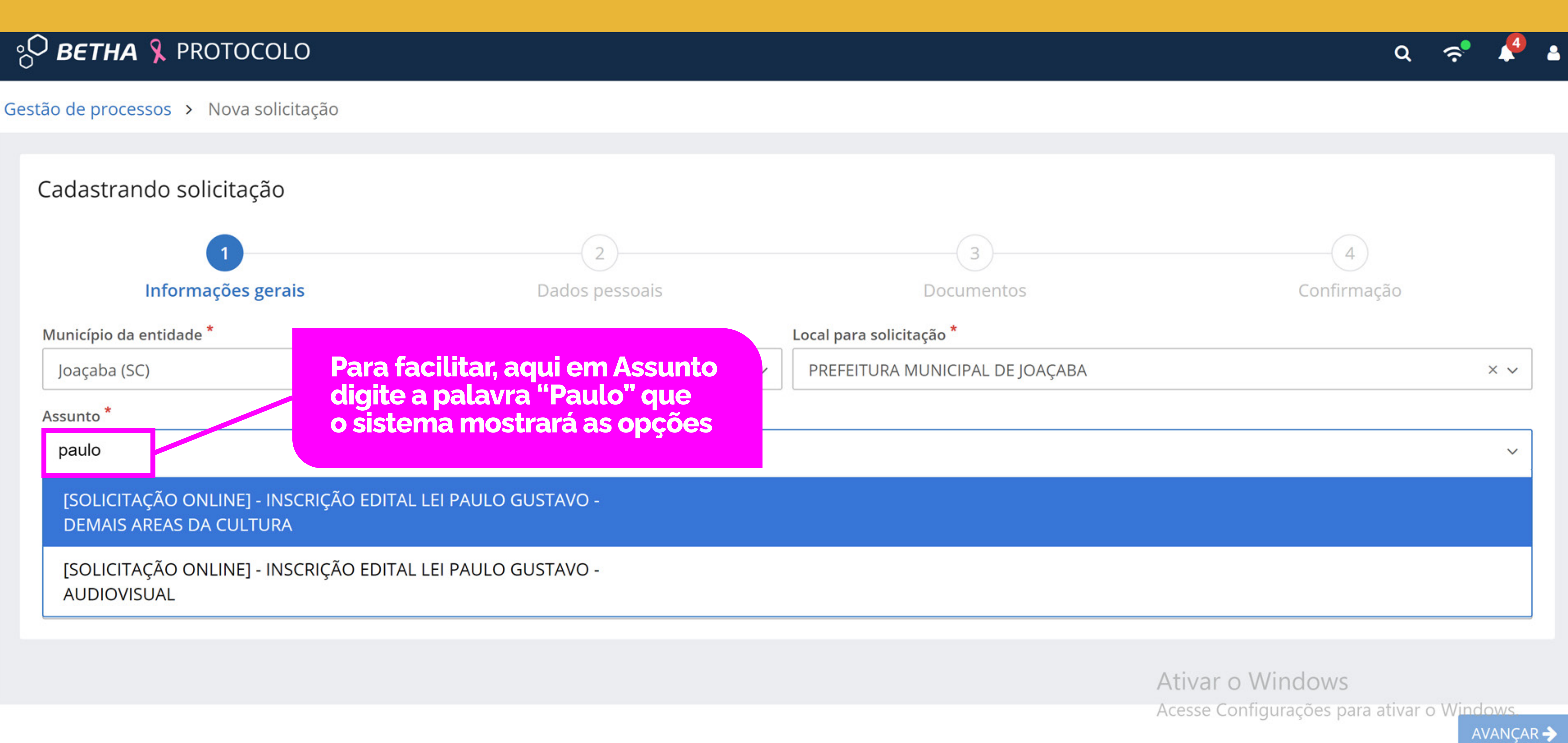

Gestão de processos > Nova solicitação

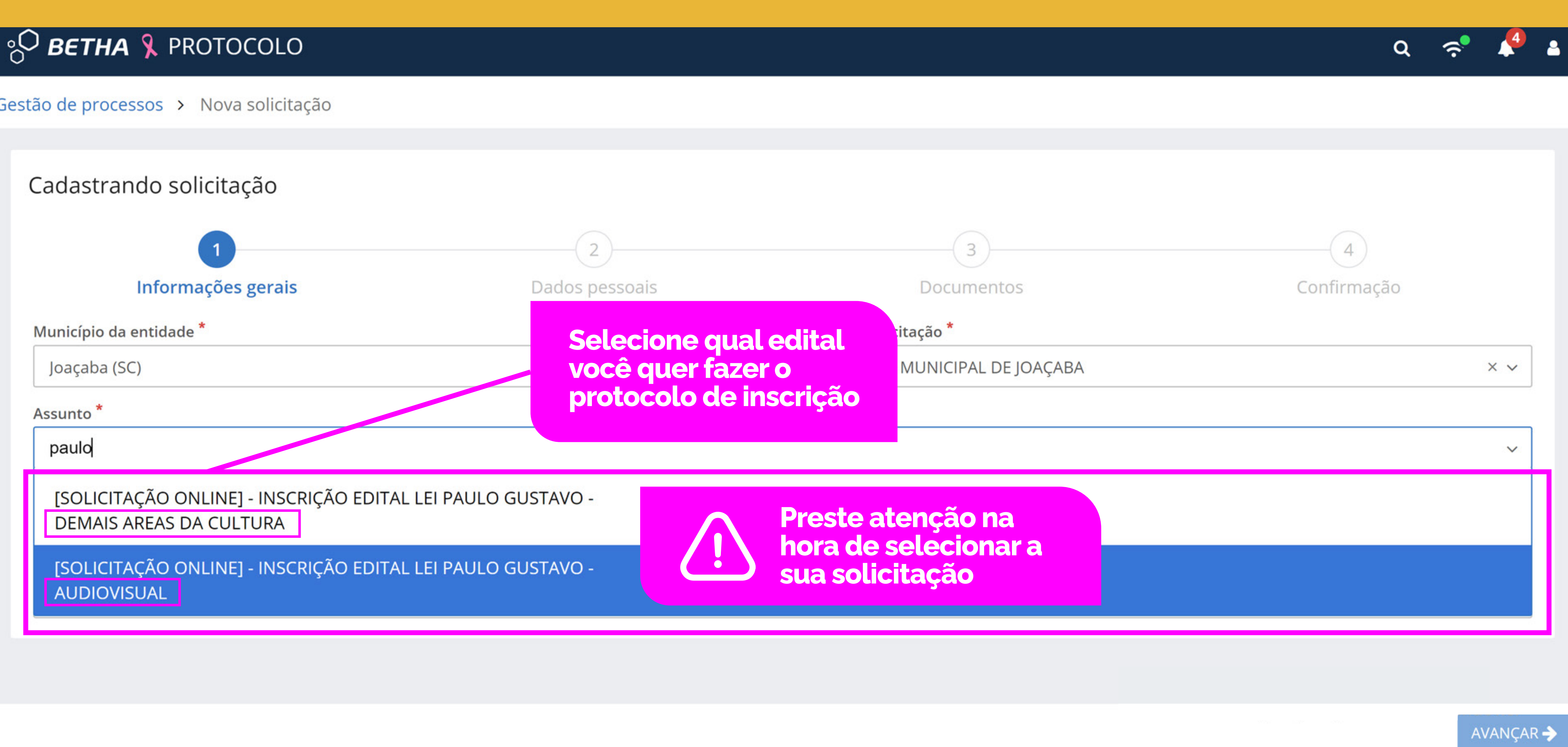

# **PO BETHA & PROTOCOLO** Gestão de processos > Nova solicitação Cadastrando solicitação  $\overline{2}$ Informações gerais Dados pessoais Município da entidade<sup>\*</sup> Joaçaba (SC) Assunto<sup>\*</sup> [SOLICITAÇÃO ONLINE] - INSCRIÇÃO EDITAL LEI PAULO GUSTAVO - AUDIOVISUAL Motivo da sua solicitação \* 1 - Descreva brevemente a solicitação, com clareza! 2 - Não esquecer de anexar os documentos solicitados em edital (obrigatórios/não obrigatórios) Endereço Rua que você mora

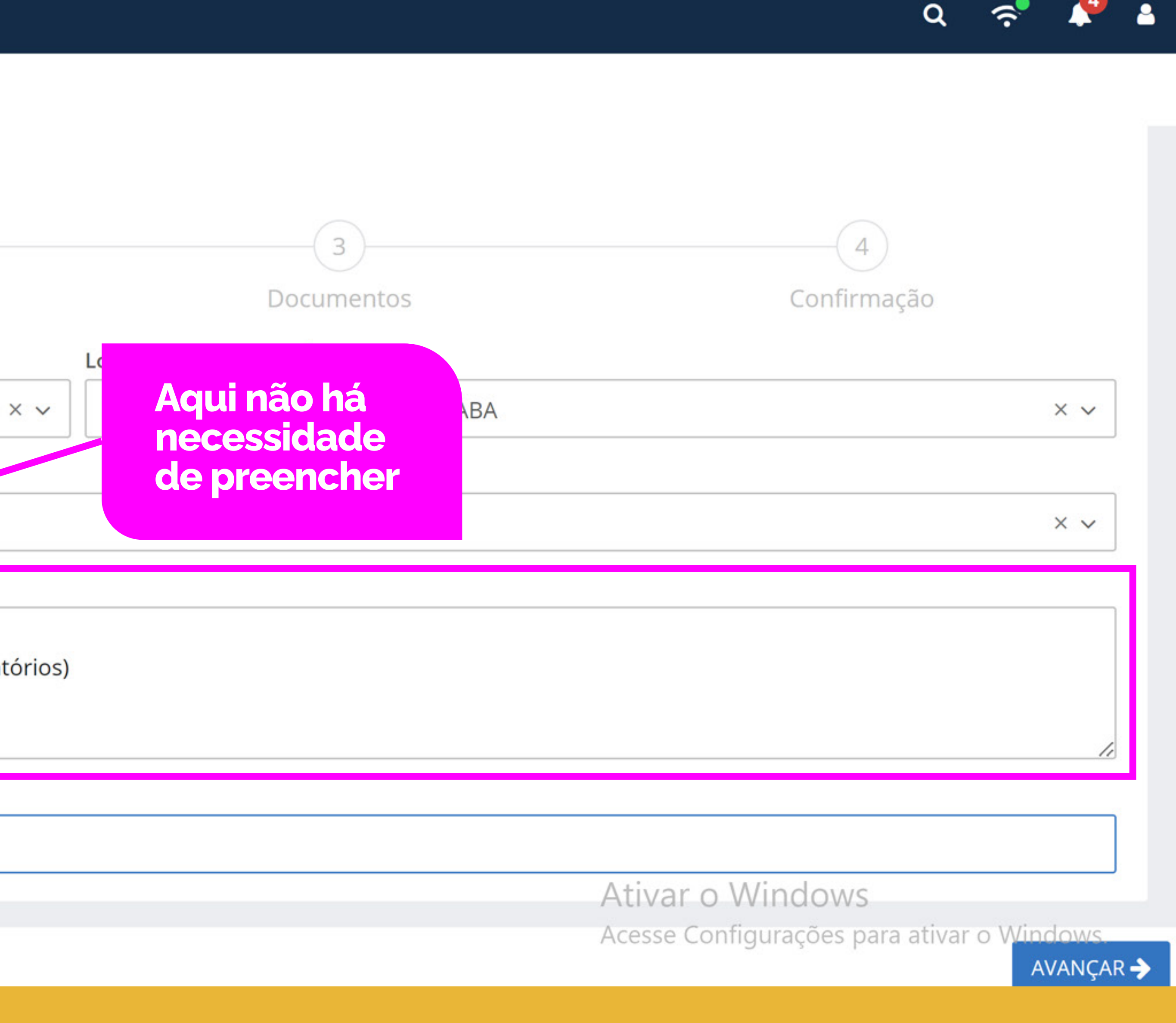

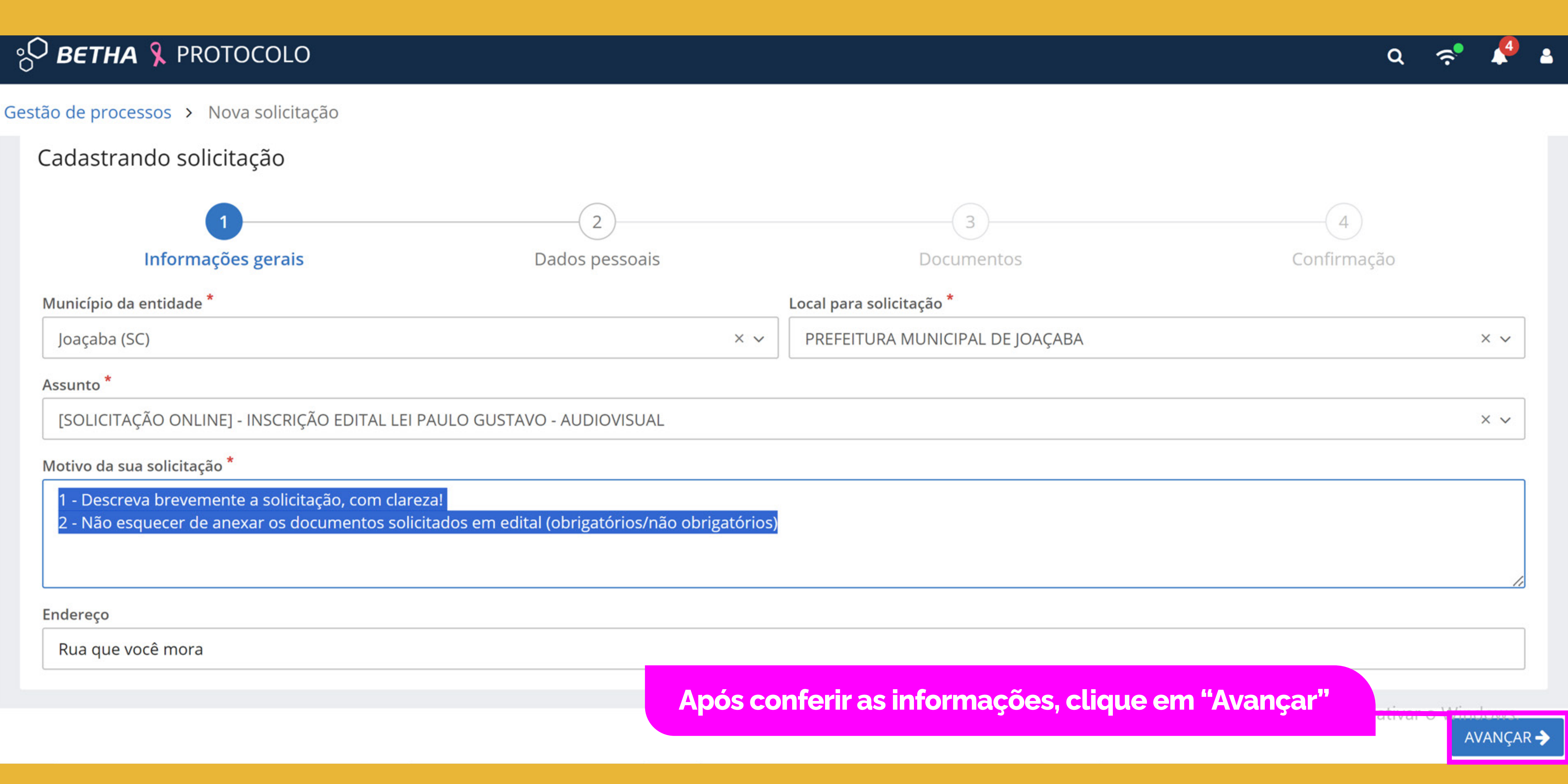

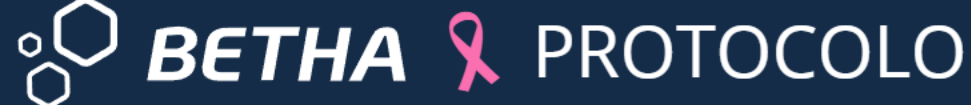

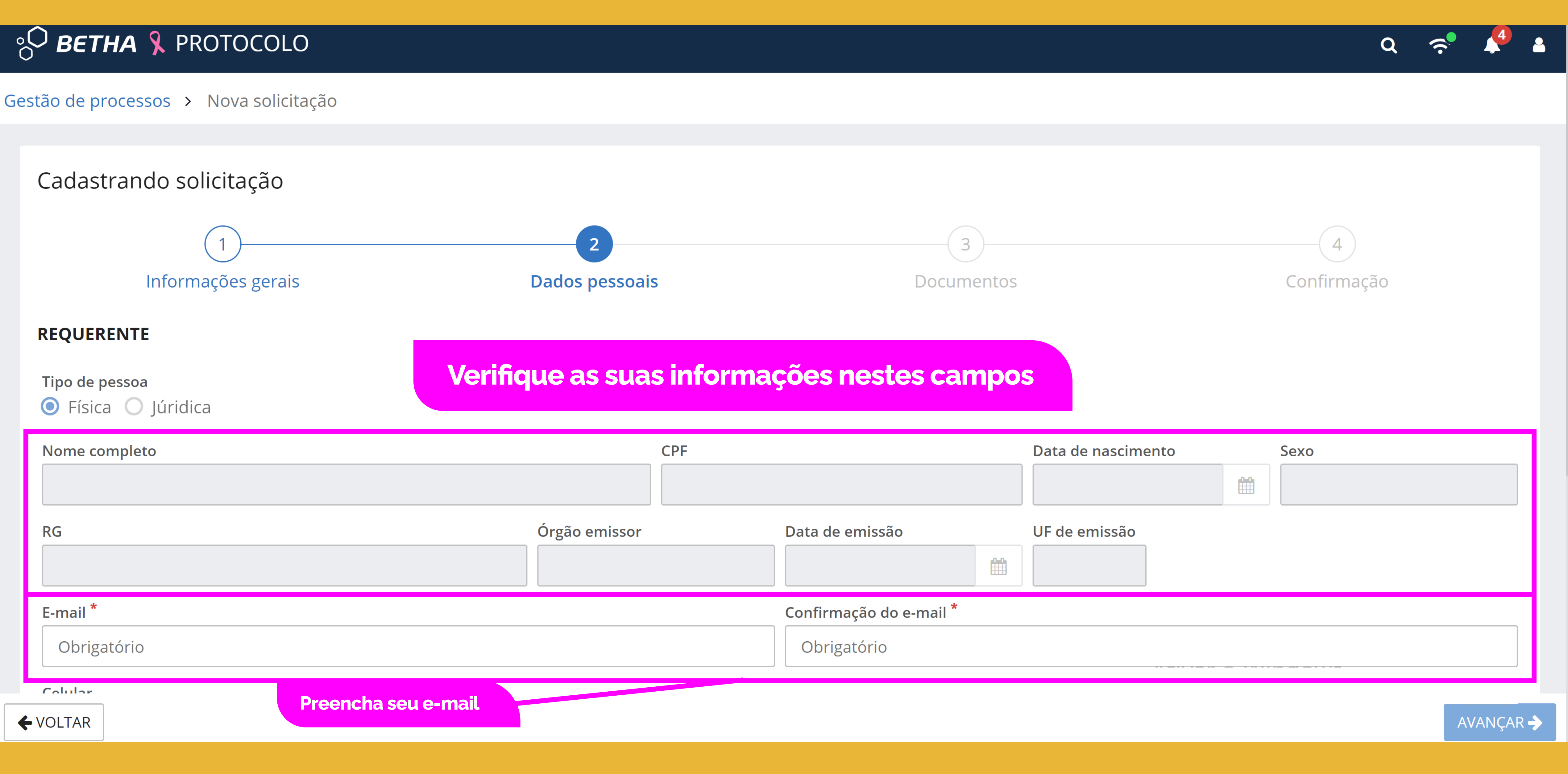

## 8 BETHA & PROTOCOLO

#### Gestão de processos > Nova solicitação

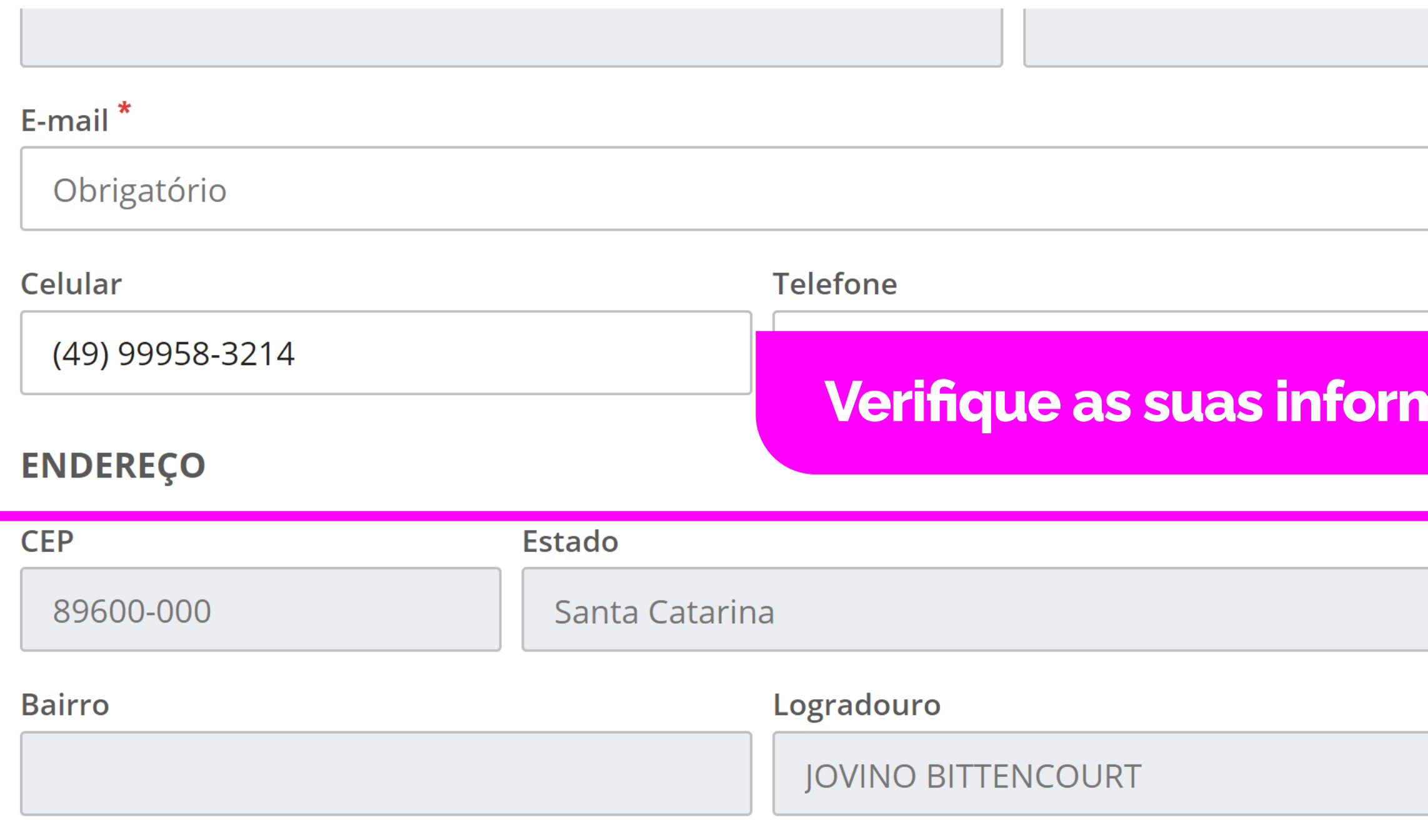

#### **PARTE INTERESSADA**

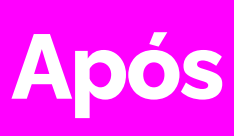

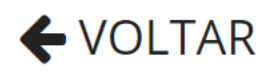

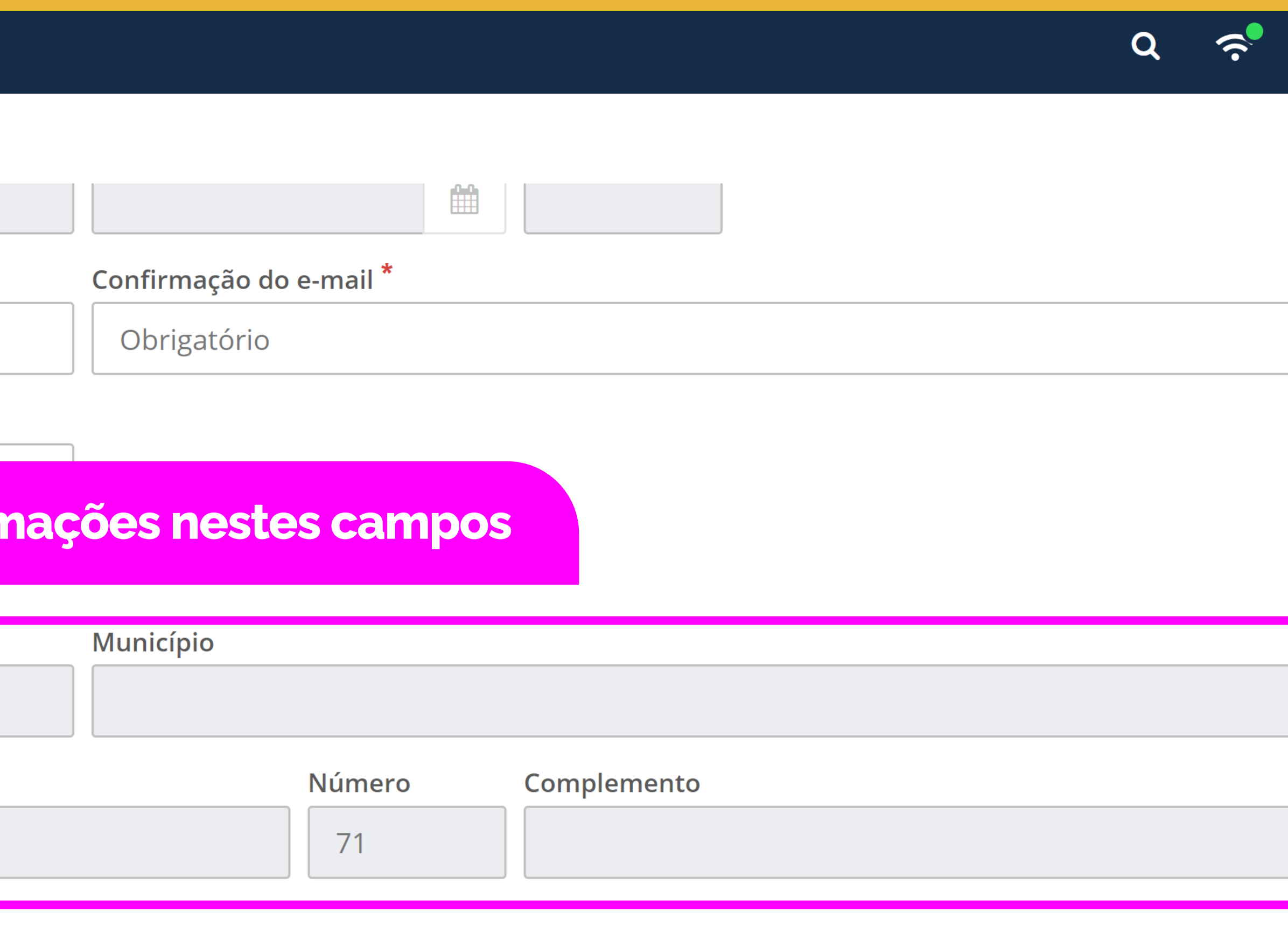

Ainda não há parte interessada por aqui. Adicionar

Após conferir as informações, clique em "Avançar"

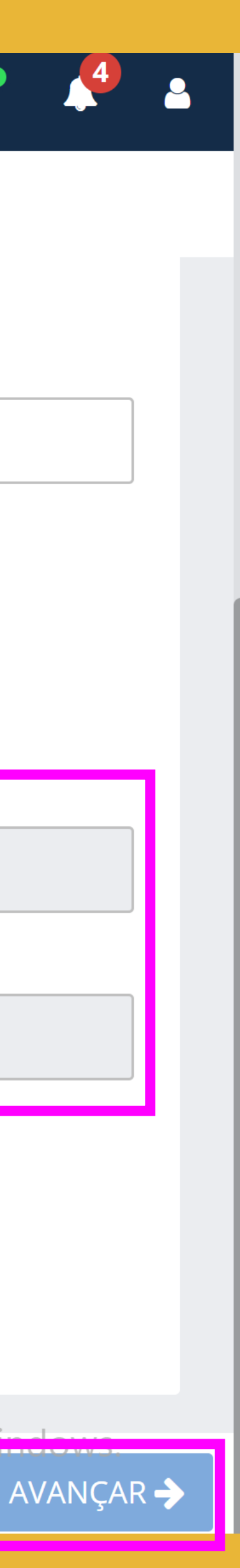

## °o

Gest

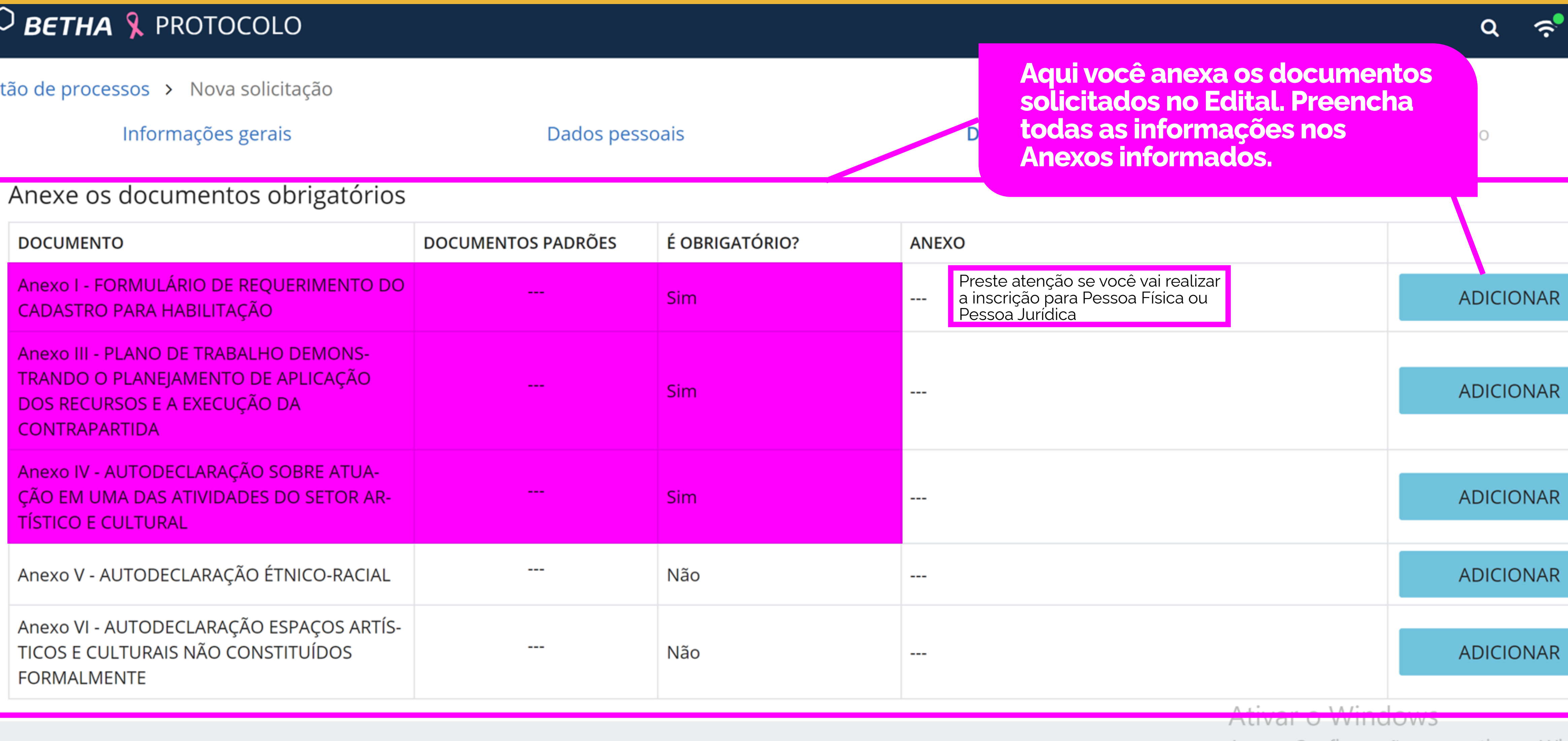

Acesse Configurações para ativar o Windows.

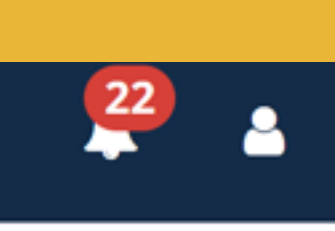

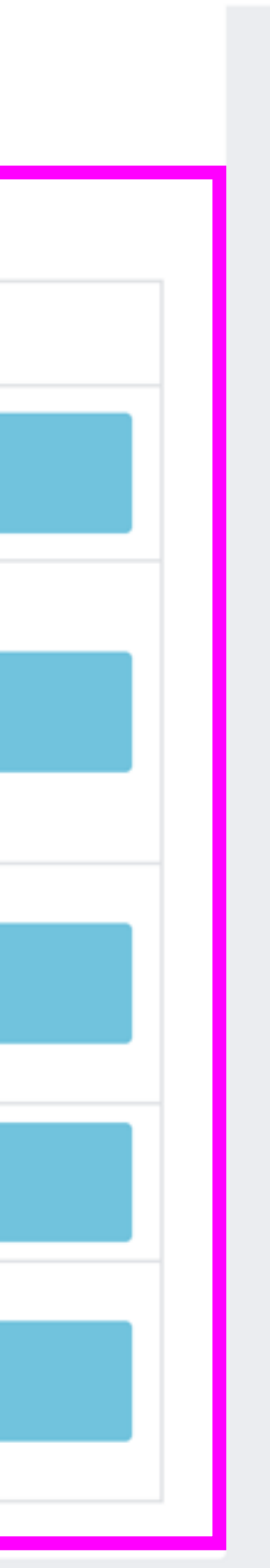

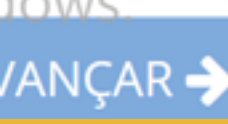

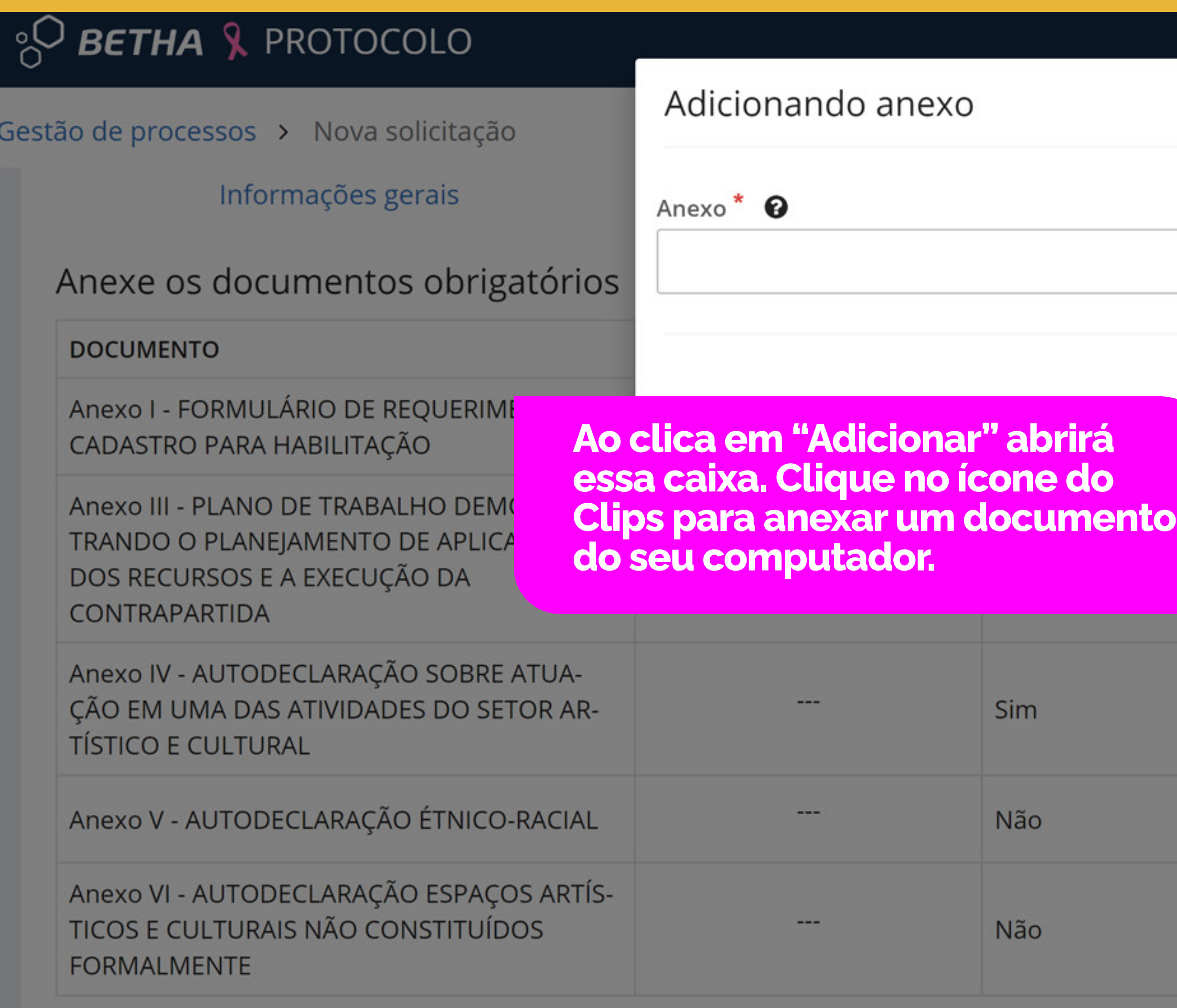

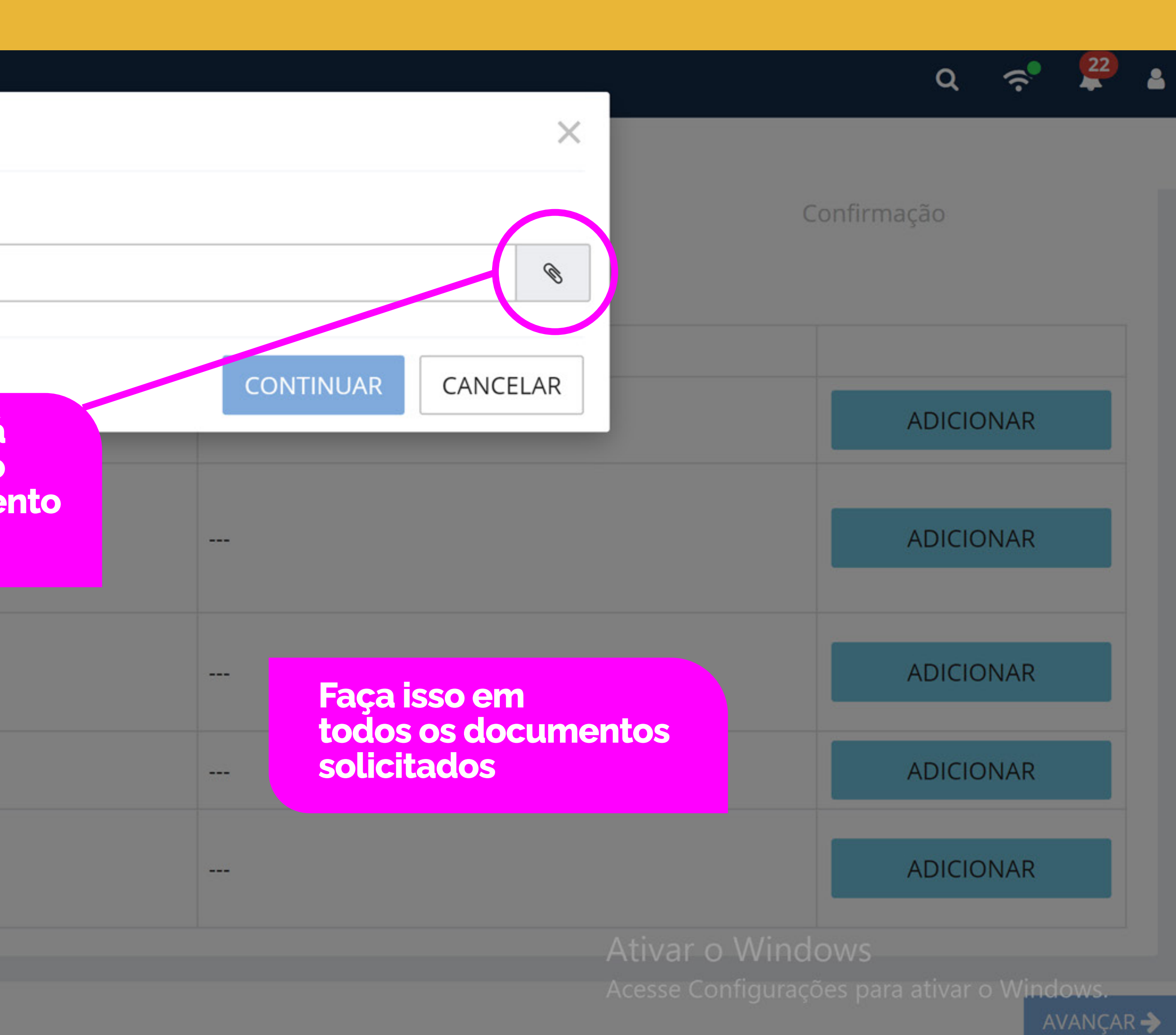

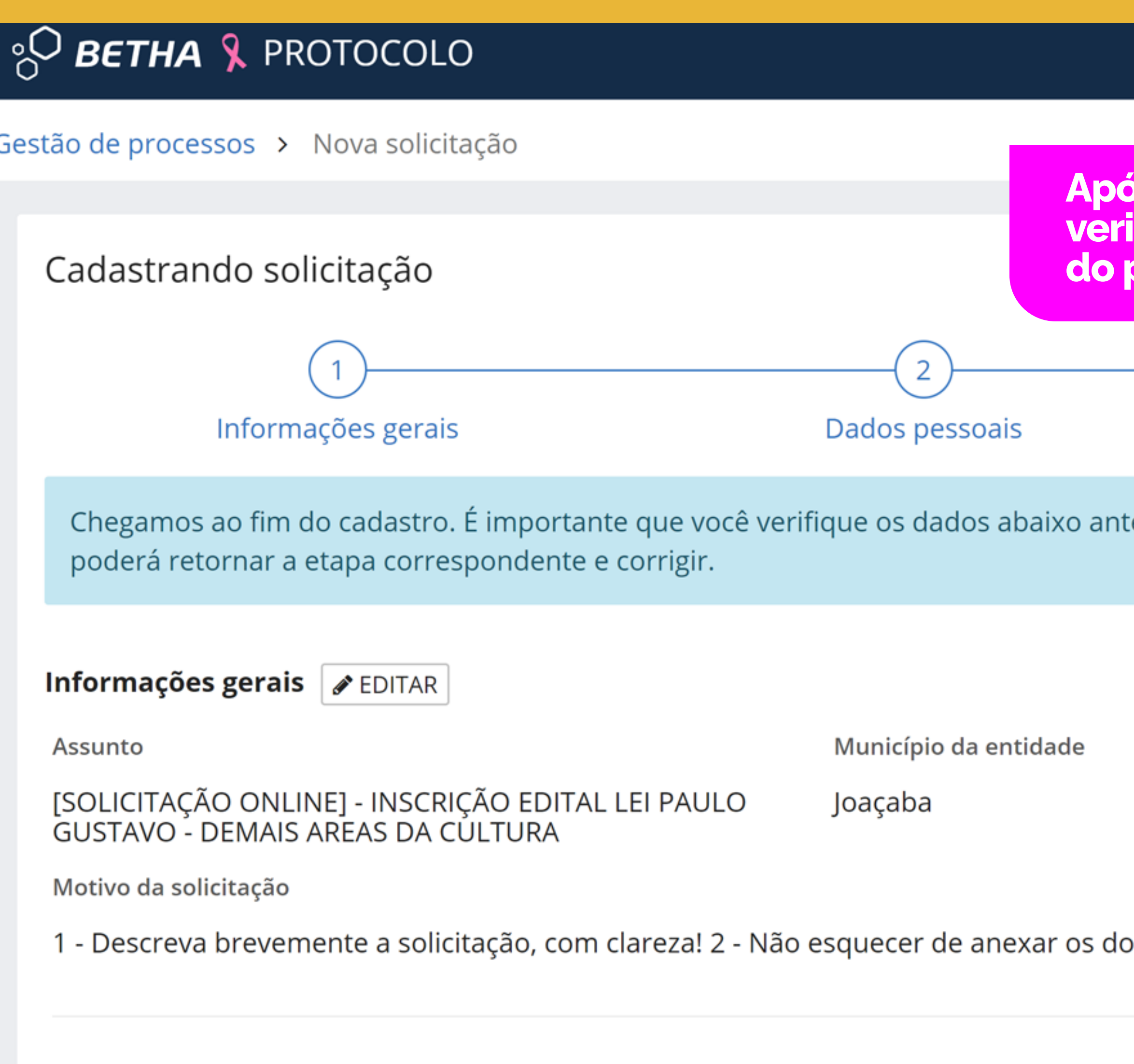

 $\leftarrow$  VOLTAR

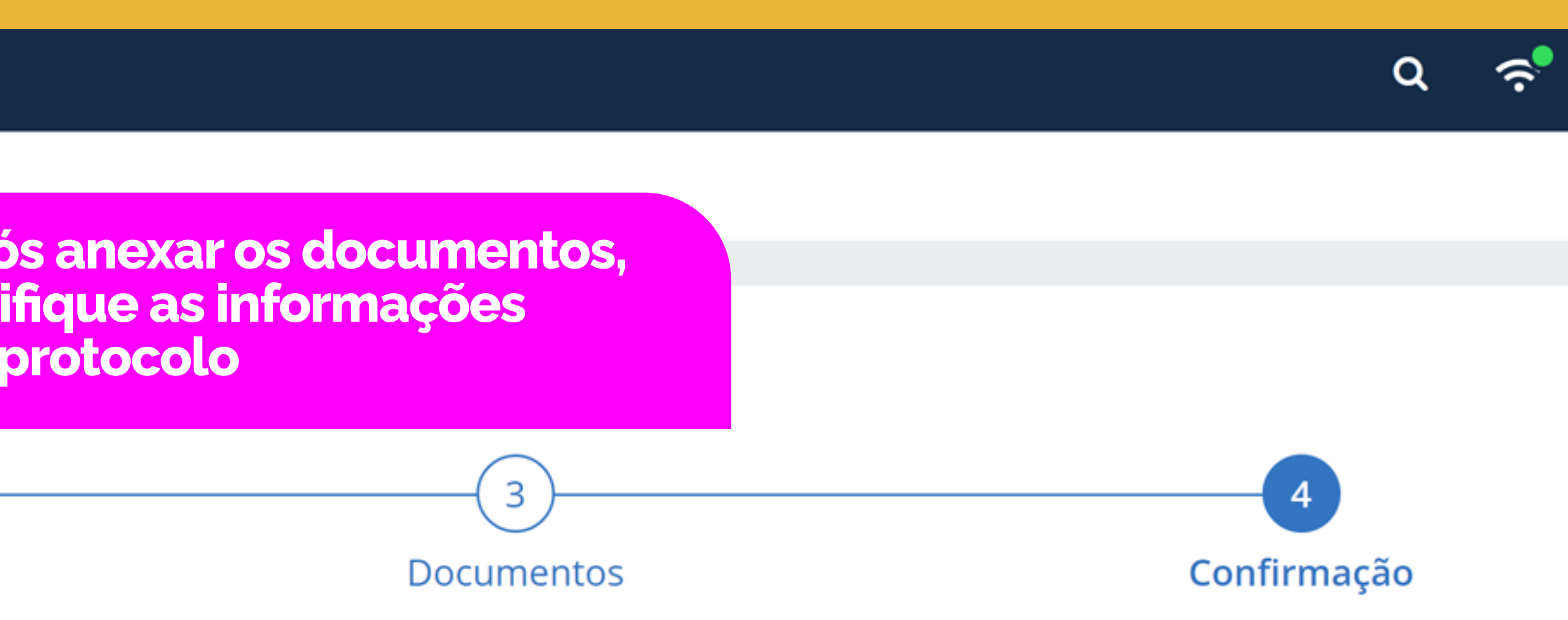

tes de clicar em Confirmar, e caso tenha alguma informação preenchida de forma incorreta, você

Local para a solicitação

PREFEITURA MUNICIPAL DE JOAÇABA

ocumentos solicitados em edital (obrigatórios/não obrigatórios)

Ativar o Windows Acesse Configurações para ativar o Windows

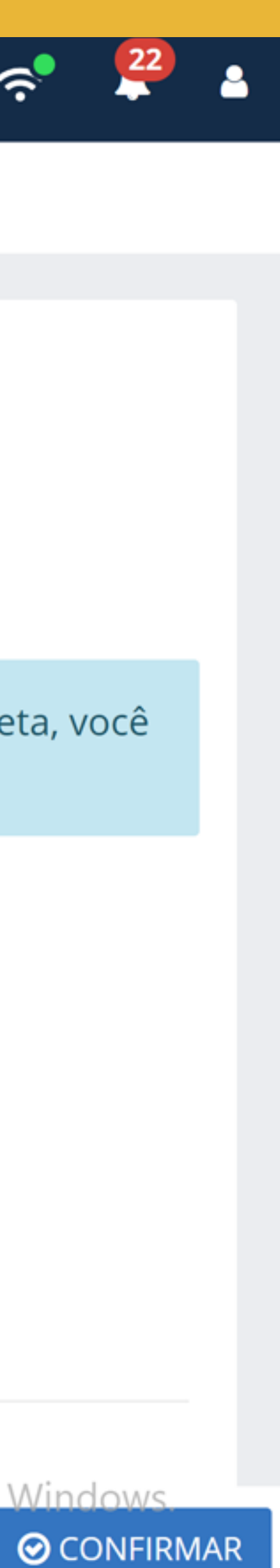

## <sup>8</sup> BETHA & PROTOCOLO

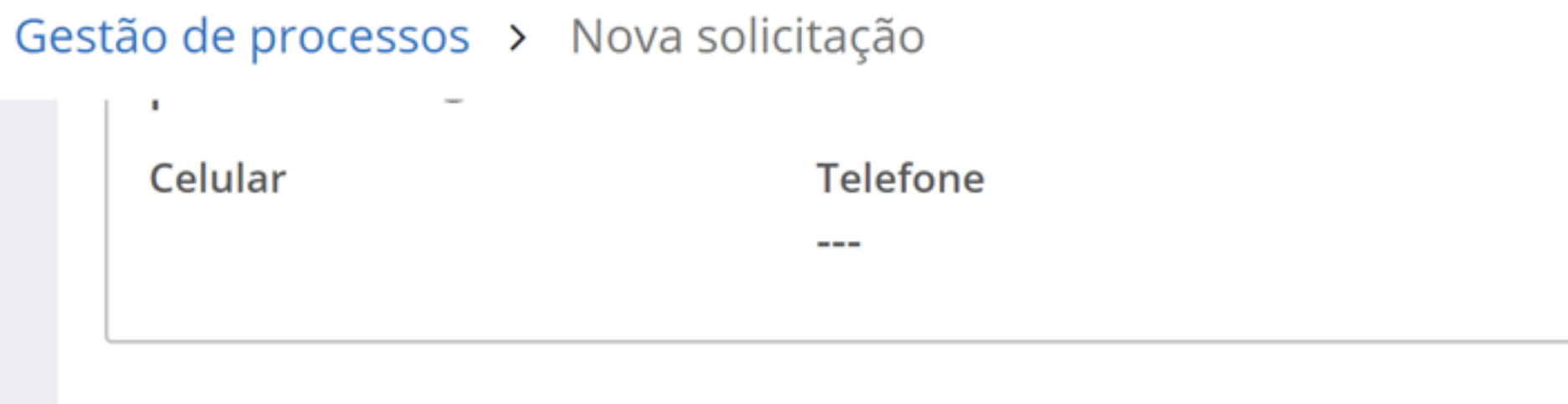

**DOCUMENTO** 

Documentos **/** EDITAR

Anexo I - FORMULÁRIO DE REQUERIMENTO DO CADASTRO PARA HABILITAÇÃO

Anexo III - PLANO DE TRABALHO DEMONSTRANDO O PLANEJAMENTO DE APLICAÇÃO DOS F CURSOS E A EXECUÇÃO DA CONTRAPARTIDA

Anexo IV - AUTODECLARAÇÃO SOBRE ATUAÇÃO EM UMA DAS ATIVIDADES DO SETOR ARTÍST **E CULTURAL** 

Anexo V - AUTODECLARAÇÃO ÉTNICO-RACIAL

Anexo VI - AUTODECLARAÇÃO ESPAÇOS ARTÍSTICOS E CULTURAIS NÃO CONSTITUÍDOS **FORMALMENTE** 

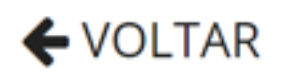

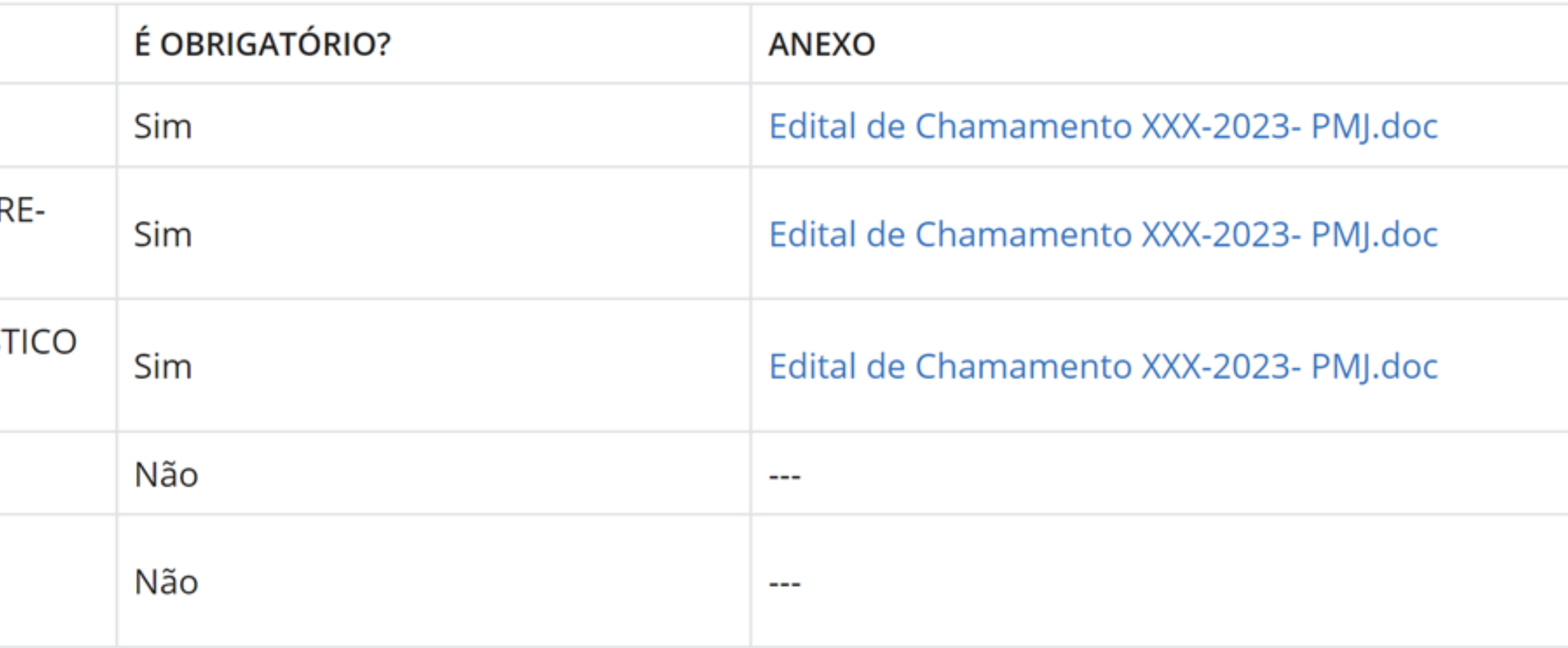

# Se tudo estiver ok, clique em "Confirmar"

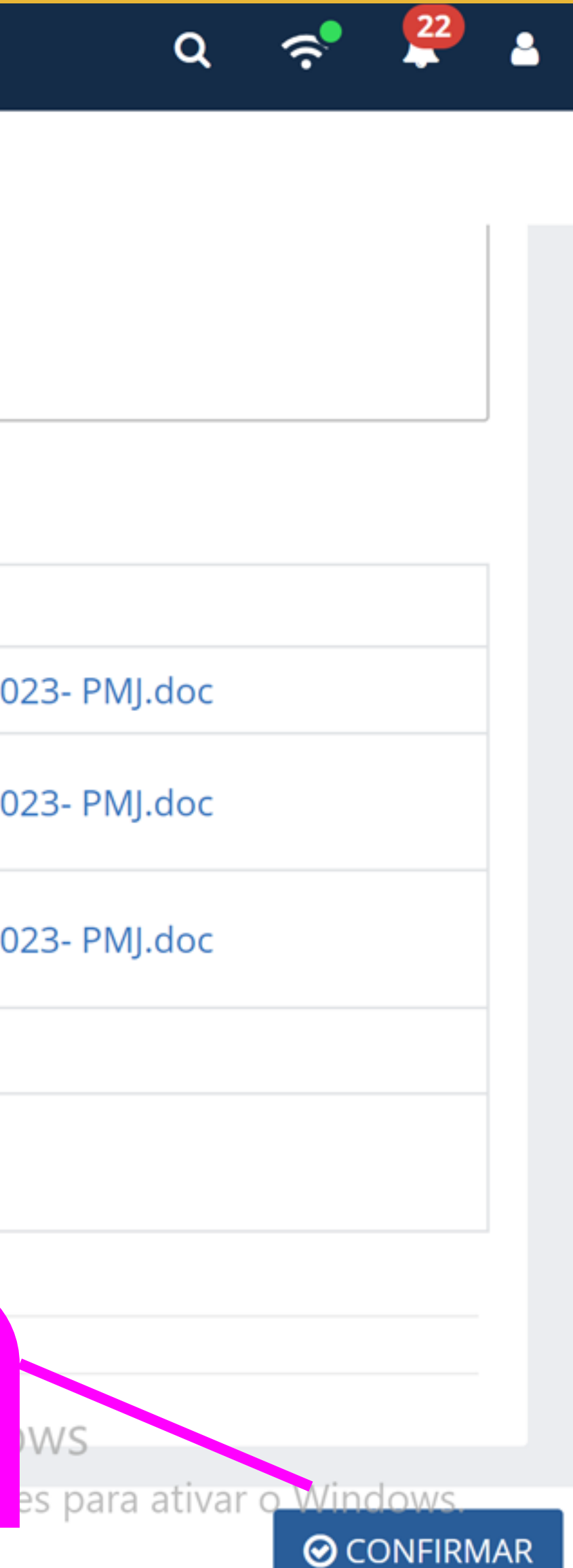

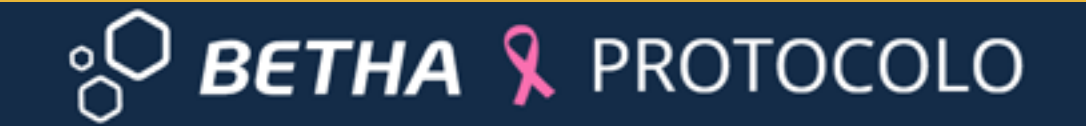

Gestão de processos > Nova solicitação

Sua solicitação foi gerada com sucesso. A data de abertura da solicitação é 29/10/2023 às 16:24:59.

IR PARA PÁGINA INICIAL

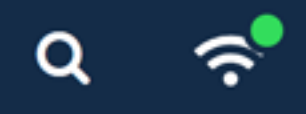

**⊗** SOLICITAÇÃO GERADA

NOVA SOLICITAÇÃO

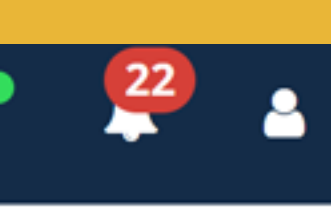

## 8 BETHA & PROTOCOLO

#### Gestão de processos

#### Novo processo

 $\overline{+}$ 

Por aqui é possível solicitar serviços para a entidade desejada com comodidade e rapidez.

#### **CRIAR NOVO PROCESSO**

# Meus processos Cor vod  $\sin$ atr

#### Total de processos

**VER TODOS** 

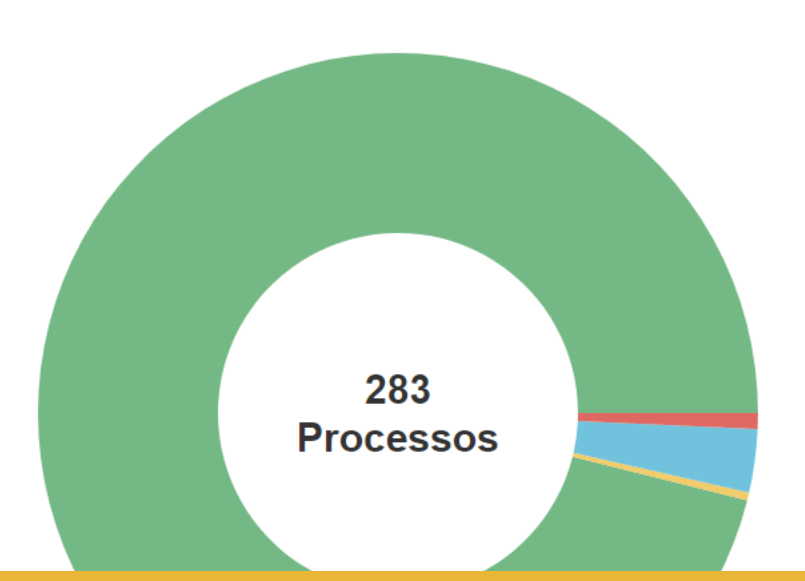

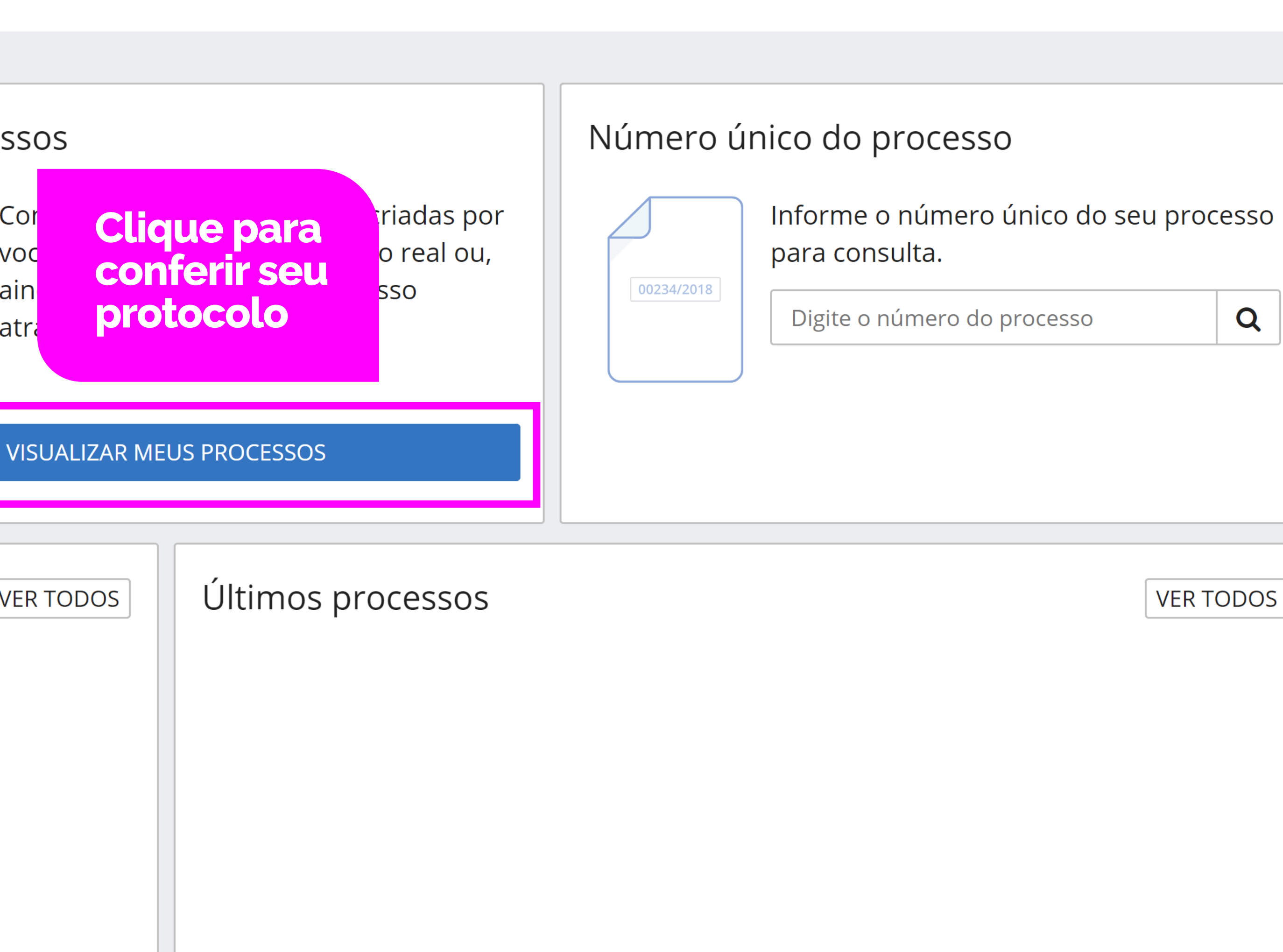

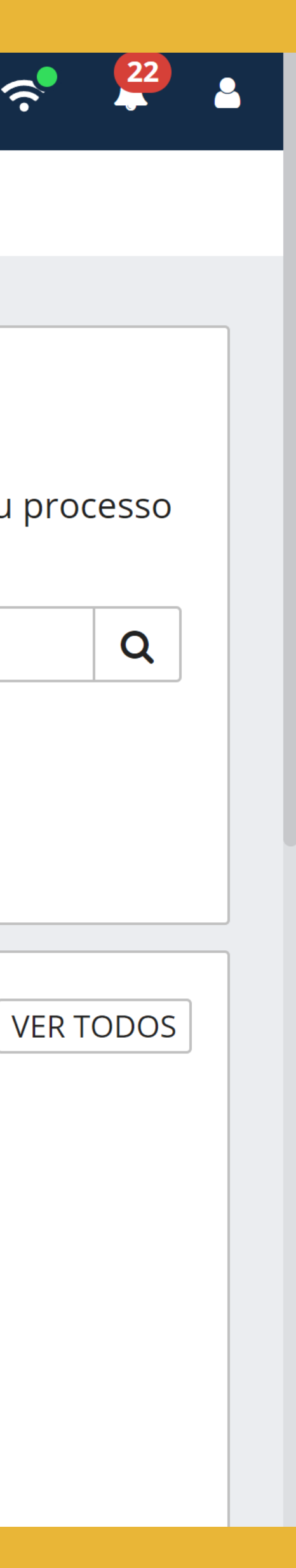

 $\alpha$ 

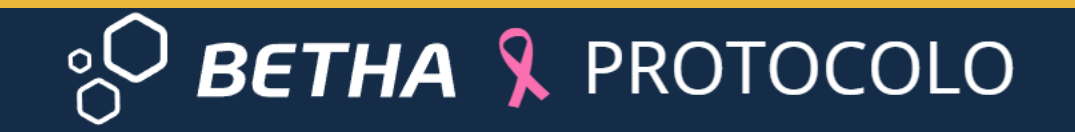

Gestão de processos > Meus processos

#### Listando meus processos

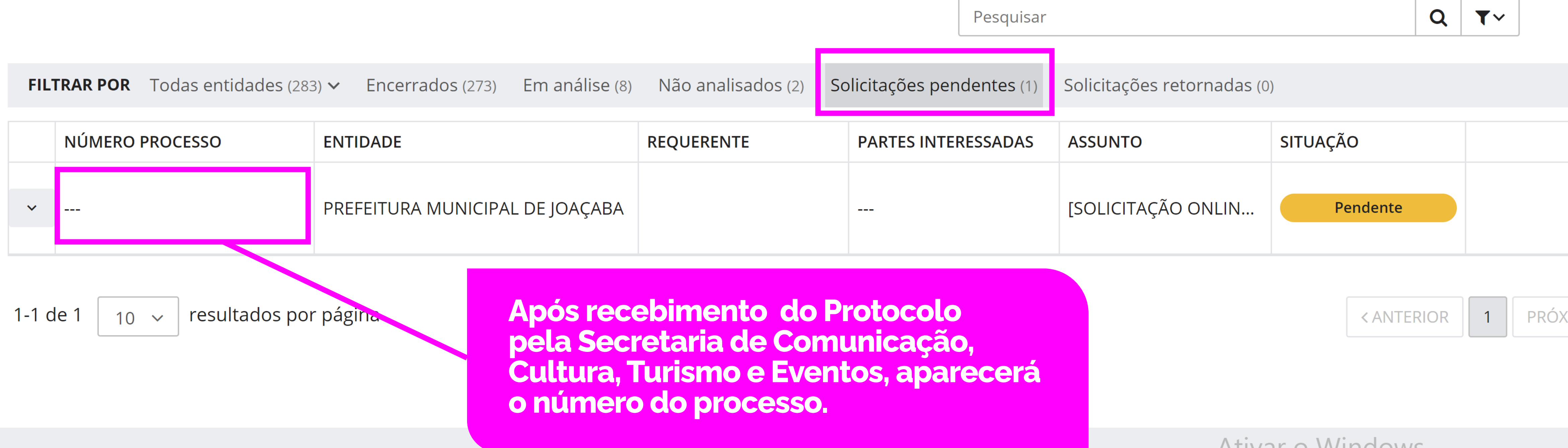

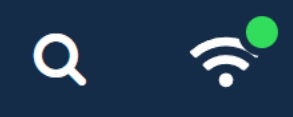

#### $C$  ATUALIZAR

**Ativar o Windows** Acesse Configurações para ativar o Windows.

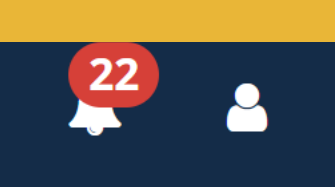

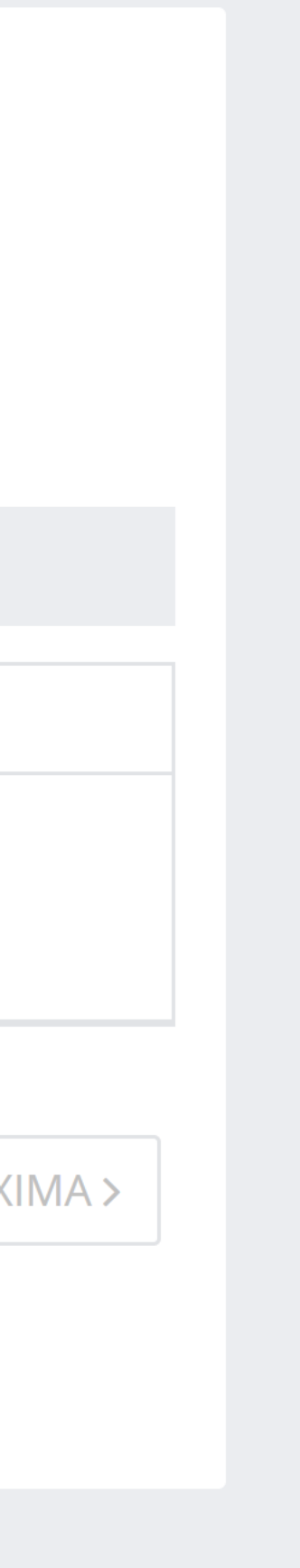

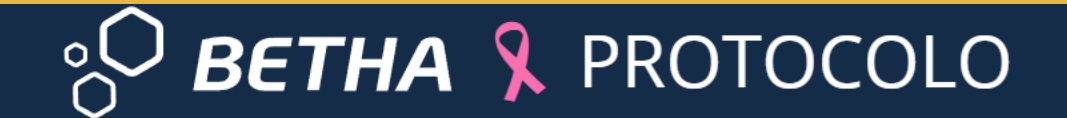

Gestão de processos > Meus processos

#### Listando meus processos

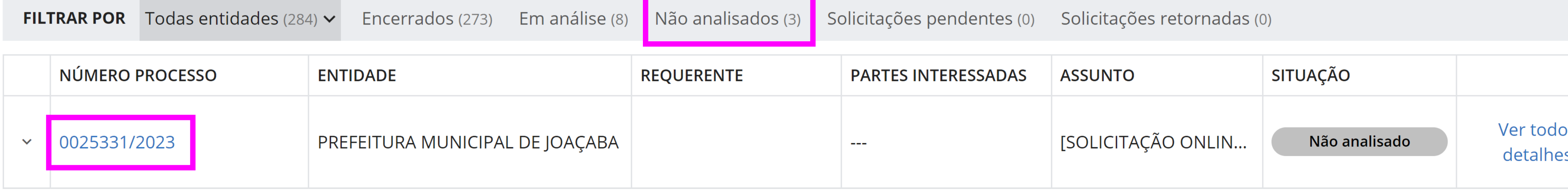

**Após recebimento do Protocolo<br>pela Secretaria de Comunicação,<br>Cultura, Turismo e Eventos, aparecerá<br>o número do processo.** 

#### $C$  ATUALIZAR

Pesquisar

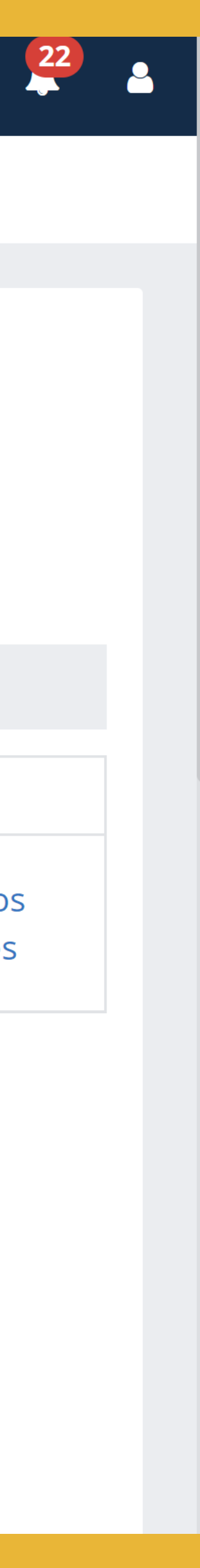

 $\begin{picture}(180,170) \put(0,0){\line(1,0){155}} \put(150,17){\line(1,0){155}} \put(150,17){\line(1,0){155}} \put(150,17){\line(1,0){155}} \put(150,17){\line(1,0){155}} \put(150,17){\line(1,0){155}} \put(150,17){\line(1,0){155}} \put(150,17){\line(1,0){155}} \put(150,17){\line(1,0){155}} \put(150,17){\line(1,0){155}}$ 

 $Q$   $\mathbf{Y}$ 

# **Dúvidas?** Entre em contato

#### telefones: **3527 8801 / 3521 2827** e-mail: **leipaulogustavo@joacaba.sc.gov.br**

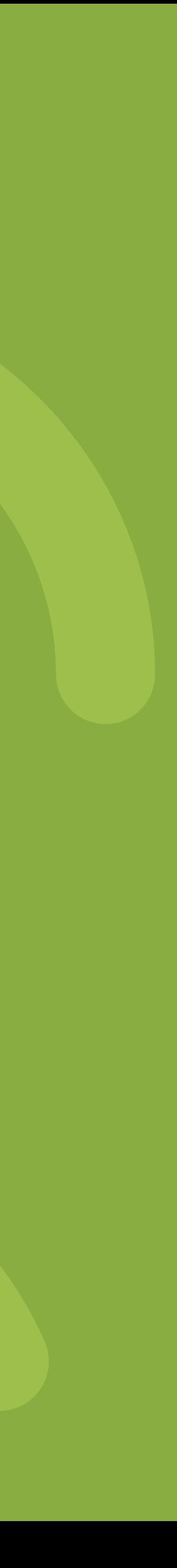